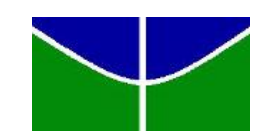

<span id="page-0-0"></span>Universidade de Brasília Instituto de Ciências Exatas Departamento de Estatística

## DETERMINAÇÃO DE FUNÇÕES ÓTIMAS PARA ARCOS DE ANIMAÇÃO

J´essica Lu´ısa Guimar˜aes Ribeiro 09/0118189

**Brasília** 

2013

## DETERMINAÇÃO DE FUNÇÕES ÓTIMAS PARA ARCOS DE ANIMAÇÃO

Relatório apresentado à disciplina Estágio Supervisionado II do curso de graduação em Estatística, Departamento de Estatística, Instituto de Exatas, Universidade de Brasília, como parte dos requisitos necessários para o grau de Bacharel em Estatística.

Orientador: Prof. Dr. Alan Ricardo da Silva

**Brasília** 

2013

## Agradecimentos

Em primeiro lugar agradeço a Deus pela vida que me concedeu e pela oportunidade de concluir a minha graduação. Agradeço aos meus familiares pelo apoio, sem eles essa conquista não seria possível. Em especial agradeço aos meus pais por acreditarem no meu potencial e vontade de crescer. Agradeço ao meu noivo, Bruno Gomes da Costa, pois sem ele não teria força e motivação para chegar até aqui. Agradeço ao meu orientador, que me auxiliou sempre que precisei e me guiou nesse desafio que é escrever uma monografia. Por último agradeço ao SAS Institute Brasil por conceder a licensa do *software* para a Universidade de Brasília, de forma que eu pudesse utilizar essa excelente ferramenta na minha pesquisa.

Jéssica Luísa Guimarães Ribeiro

### Resumo

Apesar de pouco difundida no Brasil, a arte da animação é muito antiga e tem diversas técnicas. Desde o início, o objetivo dessa pesquisa era facilitar o trabalho do animador e trazer uma visao diferente sobre o assunto, de maneira a mostrar o potencial interdisciplinar dessa área. O movimento escolhido para esse trabalho foi o andar, que aproximado para um arco seno pode servir de guia para quem trabalha com animação, por meio de uma curva como guia. O eixo das abscissas é equivalente ao tempo da animação, que apesar de ser em frames (uma variável quantitativa discreta), será gerado como uma quantitativa contínua, de forma que o animador possa dispor o personagem da melhor maneira. O eixo das coordenadas traça a trajetória do movimento, ou seja, é o arco em si. Para poder criar esses arcos foram escolhidas 4 categorias por idade, sendo todas divididas por sexo. As filmagens foram feitas por categorias e analisadas frame a frame em um programa de edição. Ao final do trabalho, a programação final foi feita, de modo que a curva guia pudesse ser gerada determinando a faixa etária e o sexo do personagem. O trabalho foi bem sucedido em gerar os arcos, mas seria necessário mais recursos e tempo para uma pesquisa com outras variáveis. Não foi possível gerar uma função multivariada para várias partes do corpo, também devido ao tempo, mas essa pesquisa pode ser o início do estudo de v´arios outros movimentos e diversidades de categorias.

## Lista de Tabelas

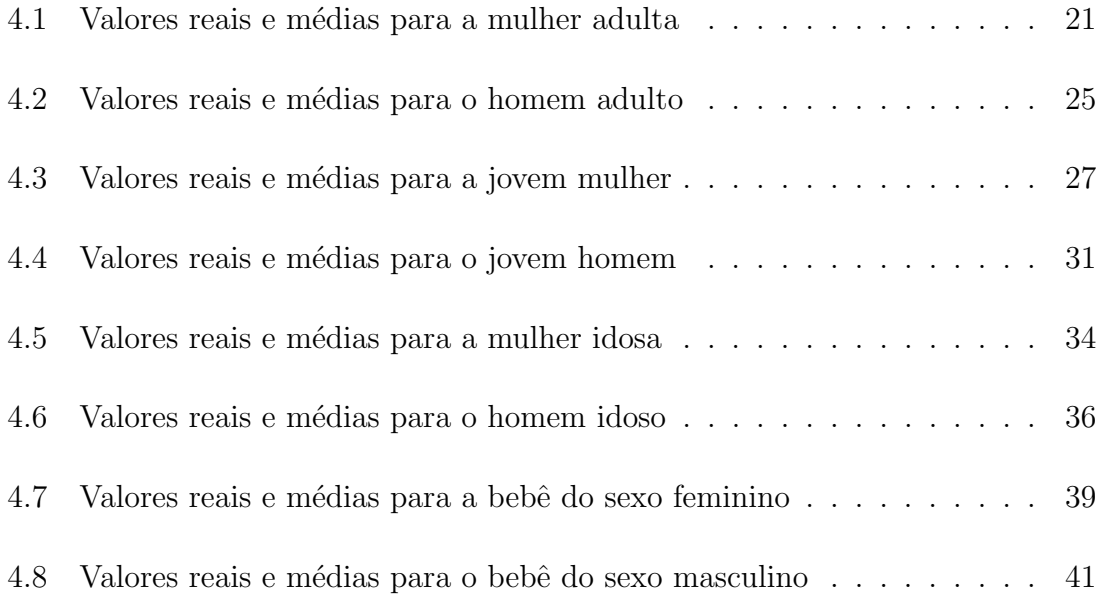

# Lista de Figuras

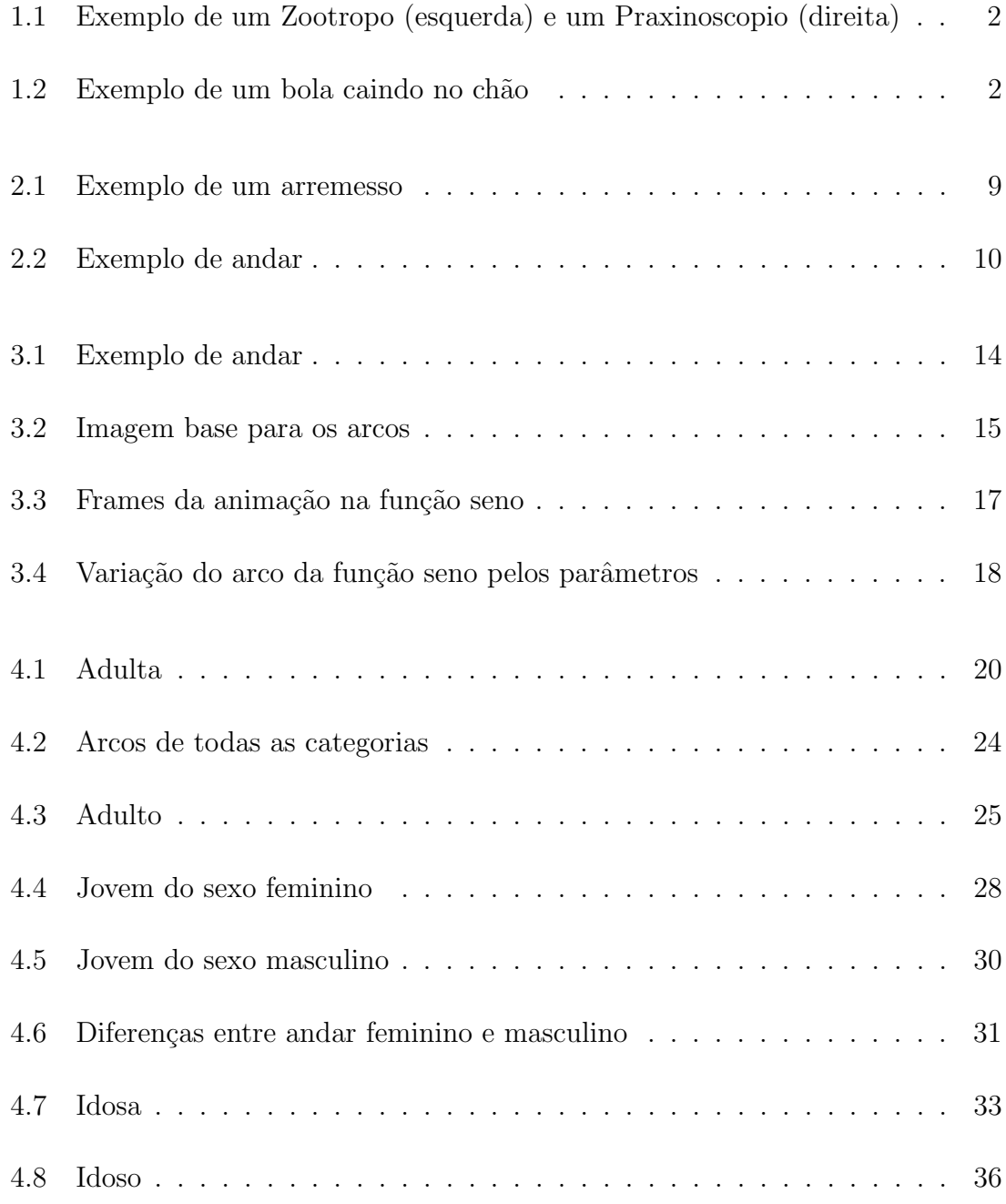

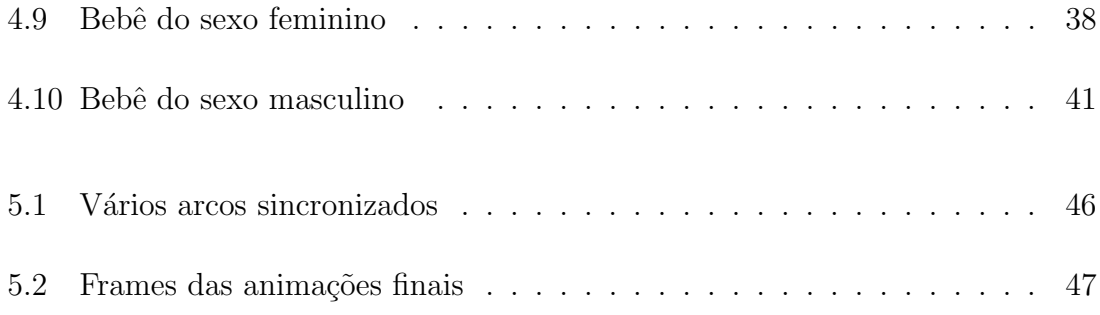

## Sumário

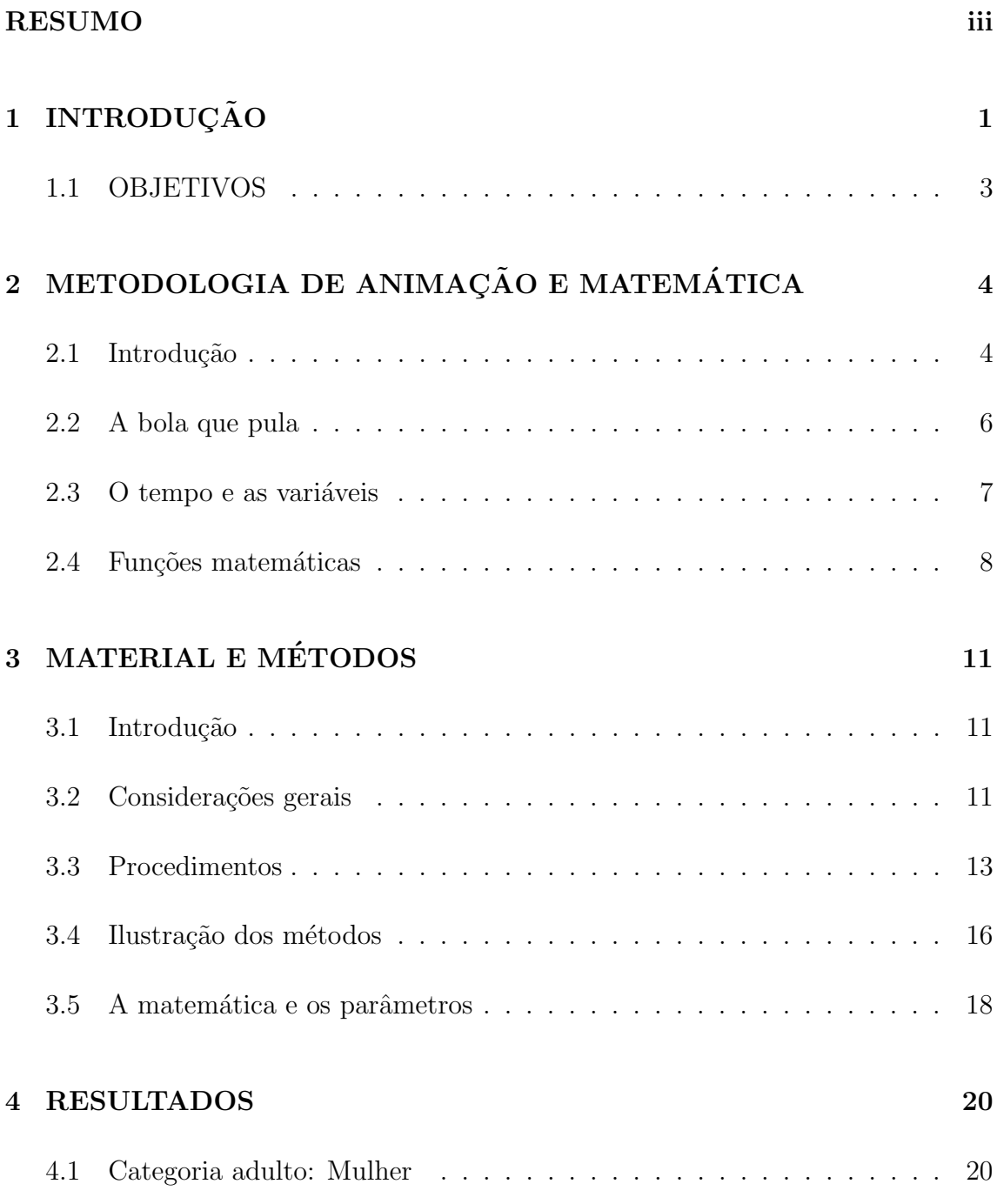

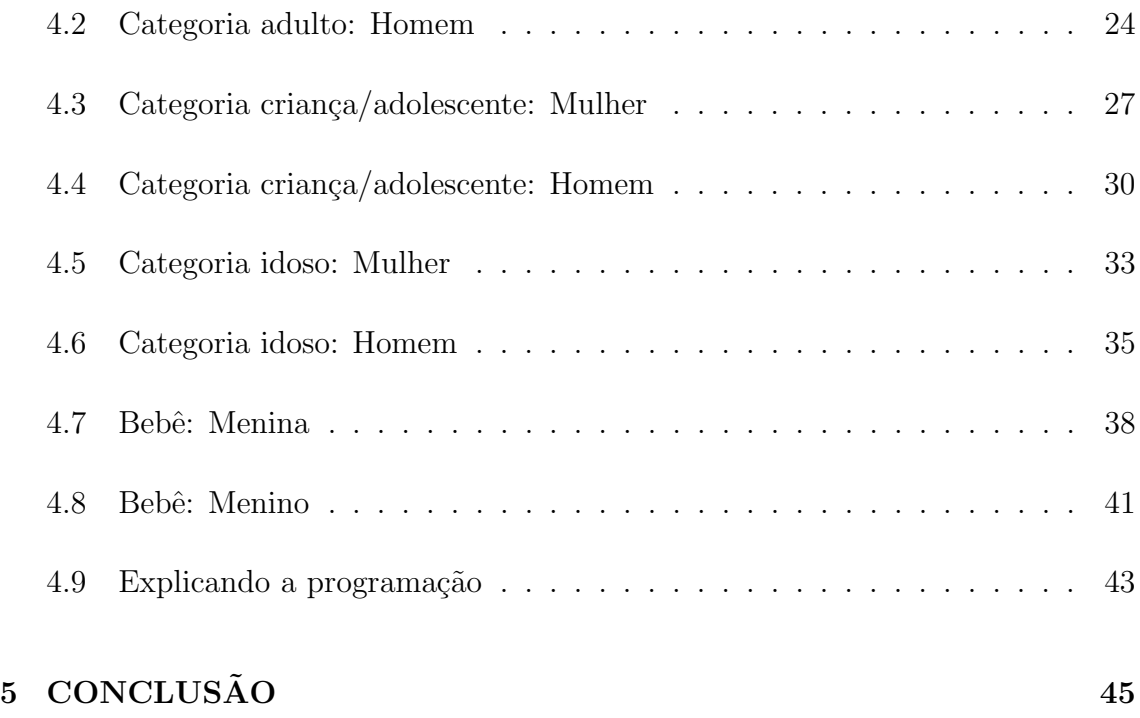

#### REFERÊNCIAS 46

# <span id="page-9-0"></span>Capítulo 1 **INTRODUÇÃO**

A arte da animação clássica, apesar de não ser muito difundida no Brasil, é muito antiga e possui diversas técnicas e metodologias. Alguns exemplos: Os homens pré-históricos que faziam desenhos de animais com várias patas para mostrar movimento; a Roma Antiga, em que imagens eram desenhadas em sequência nas pilastras para que o homem que passasse por ali a cavalo tivesse a sensação de que os desenhos se mexiam; Os vasos da Gr´ecia Antiga que tinham imagens pintadas representando movimentos. Com o passar do tempo, essa arte foi sendo aprimorada e alguns mecanismos de animação foram surgindo, como o zootropo e o praxinoscópio  $($ inventados no século XIX $)$ , conforme Figura [1.1](#page-10-0) [\(Williams, 2009\)](#page-56-0).

Entre os princípios da animação vamos destacar: o tempo, o espaço e os arcos (objeto desse estudo). Para que seja feita uma boa animação, e realmente se crie a ilusão de vida, é necessário que esses três componentes estejam bem conectados. Normalmente uma animação funciona a 24 fps ( $frames$  por segundo) que é o tempo que será utilizado nesse trabalho. Mais especificamente, esse estudo trata do princípio dos "arcos de animação", um fundamento que traz fluidez e suavidade para o movimento. Como exemplo, a Figura [1.2](#page-10-1) mostra o arco de animação de uma

<span id="page-10-0"></span>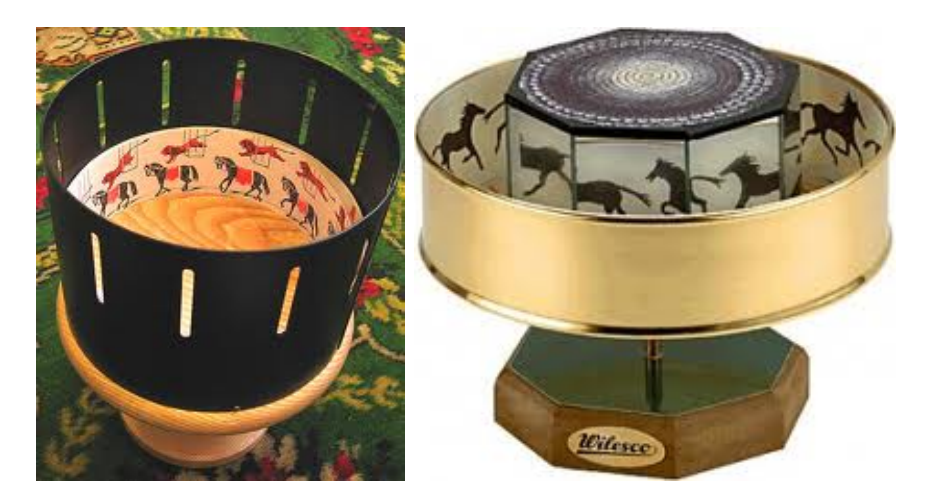

Figura 1.1: Exemplo de um Zootropo (esquerda) e um Praxinoscopio (direita)

bola caindo no chão e a função matemática correspondente.

<span id="page-10-1"></span>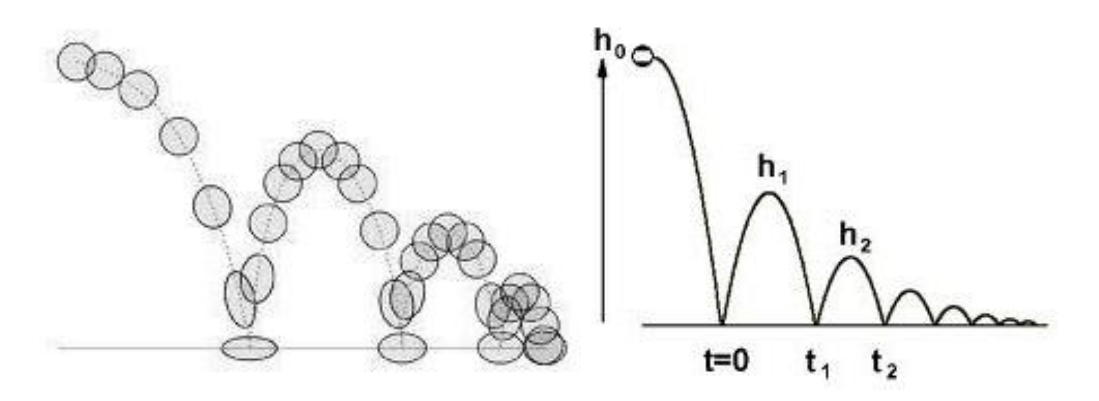

Figura 1.2: Exemplo de um bola caindo no chão

A proposta desse trabalho é aplicar matemática elementar e estatística ao princípio dos arcos de animação, gerando esses arcos de forma automática e facilitando o trabalho do animador por meio desse guia. Para isso serão utilizadas funções matemáticas como seno, cosseno e funções quadráticas, dependendo do movimento trabalhado e do resultado desejado. Para um melhor resultado, será retirada 1 amostra filmada dos movimentos que serão estudados para cada categoria.

#### <span id="page-11-0"></span>1.1 OBJETIVOS

O objetivo geral do trabalho é criar uma nova possibilidade de geração autom´atica de arcos para animadores, fazendo assim um estudo totalmente novo e aplicável a essa área.

Os objetivos específicos são:

- Utilizar 1 amostra por categoria para a geração de filmes. Analisar os movimentos e utilizar funções matemáticas para o objetivo final de gerar arcos guias para animadores;
- $\bullet$  Realizar as análises utilizando o *software* SAS 9.2 e as edições das animações em Adobe premiere, After Effects e Flash;
- Verificar a possibilidade de criar uma função multivariada para trabalhar arcos de movimentos de partes diferentes do corpo simultaneamente.

## <span id="page-12-0"></span>Capítulo 2 METODOLOGIA DE ANIMAÇÃO E **MATEMÁTICA**

#### <span id="page-12-1"></span>2.1 Introdução

Até o início do século XX, a animação era uma arte muito pouco conhecida, apesar de j´a praticada por algumas culturas. O que era feito n˜ao seguia necessariamente uma metodologia complexa ou mais estudada, como foi desenvolvida anos depois. A arte de imitar a realidade através de desenhos em sequência parecia um desafio, mas muitos n˜ao se sentiram incomodados por isso. Um grande exemplo foi Robert MacCay, que apesar de viver em um tempo que a animação não era muito difundida, conseguiu atingir um dos mais dif´ıceis objetivos dessa arte: A ilus˜ao de personalidade e vida. O seu maior trabalho foi "Gertie, the Dinosaur", produzido em 1914 [\(IMDB, 2013\)](#page-56-1), antes mesmo do famoso Gato Félix, que atingiu seu sucesso em 1920.

A metodologia de animação começou a ser mais bem estruturada com o surgimento da Disney e mais especificamente do personagem Mickey Mouse, em 1928 [\(Frank Thomas, 1981\)](#page-56-2), ano de lançamento da primeira animação com sonorização sincronizada. Dentre os princípios da animação, destacam-se doze [\(Endartama,](#page-56-3) [2013\)](#page-56-3):

- Esticar e amassar: Significa literalmente "esticar" e "amassar" de forma a deformar o objeto animado de acordo com a ação.
- Tempo e espaço: Uma importante parte da animação é sincronizar bem o tempo da animação com o espaçamento dos desenhos, chamado de timing and spacing.
- Antecipação: Antes que uma ação aconteça, uma ação contrária deve ser considerada para dar maior realismo ao desenho.
- Staging: Seria como controlar a "câmera", ou seja, como o personagem vai aparecer para a audiência.
- Follow trough and overlapping action:  $\acute{E}$  a parte que trabalha quando um objeto se move, fazendo com que certas partes demorem mais a completar a ação do que outras.
- Straight ahead and pose to pose action: São duas técnicas diferentes de animação, sendo a primeira mais intuitiva e a segunda mais sistemática.
- Slow in and out: Se trata de "amortecer" e "acelerar" os movimentos.
- Arcos: É o fundamento da animação que será estudado nesse trabalho, se tratando da tragetória do movimento do personagem.
- Exagero: Significa literamente o exagero, seja no personagem, seja na animação.
- Ação secundária: Quando uma pessoa caminha, sua roupa se movimenta também, assim como o seu cabelo. Essas são ações secundárias para esse exemplo.
- $\bullet$  Sincronia: É o cuidado para que a boca do personagem se movimente de acordo com a fala do dublador.
- Apelo: E a necessidade de se mostrar a personalidade e vida do personagem. ´

 $\acute{E}$  importante lembrar que o foco do estudo está no princípio dos arcos de animação.

#### <span id="page-14-0"></span>2.2 A bola que pula

Dentre os exemplos de movimentos animados, um dos mais clássicos é o chamado boucing ball, ou como foi traduzido aqui, "a bola que pula". Nesse exemplo temos o seguinte caso: Uma bola cai no chão e quica até parar, o que faz com que ela bata no ch˜ao algumas vezes [\(Williams, 2009\)](#page-56-0). Para criar essa cena precisamos de algumas informações: A bola é dura ou macia? Está cheia ou está murcha? Foi jogada com força no chão ou simplesmente caiu de algum lugar? Todas essas questões vão influenciar completamente na maneira em que a bola será animada e em qual será o resultado final.

Se temos uma bola cheia, o normal é que a bola quique mais e sofra menor deformação com o movimento, enquanto que uma bola murcha sofre muito mais deformação quando está caindo. Aqui já podemos ver dois grandes princípios da animação sendo aplicados: O Squash and Stretch e o arcos de animação. No caso da bola cheia, o ponto máximo que ela alcança é maior e ela quica mais vezes antes de parar, ao contrário da bola murcha, que vai parar mais rapidamente e terá uma trajetória mais baixa.

Esse exemplo é amplamente utilizado devido a sua simplicidade e aplicabilidade. Não é difícil vizualisar a trajetória de uma bola caindo no chão, enquanto que outros casos mais complexos ficam apenas na "sensação" de que aquele movimento estava suave e bem feito. É importante lembrar que a aplicação de apenas um dos princípios de animação pode não ser suficiente para causar um movimento satisfatório.

Aplicando matemática a esse exemplo, podemos perceber uma relação muito interessante. Os "tipos de bola" que foram comentados aqui, modificam a função do arco da seguinte forma: A bola murcha, por exemplo, n˜ao pula t˜ao alto, gerando então menores máximos locais da função matemática, que está associada ao exemplo, do que a bola cheia.

#### <span id="page-15-0"></span>2.3 O tempo e as variáveis

Já que vamos trabalhar com funções matemáticas para gerar os guias de movimento, é necessário determinar as variáveis. No estudo, a variável  $X$  determinará o tempo da ação e a variável Y a trajetória. Em uma animação, o tempo é medido em frames. A velocidade em que os desenhos são apresentados é chamado de frames por segundo (fps) e o padrão é 24 fps, que também será o padrão desse trabalho.

Para uma melhor compreensão das variáveis, vamos utilizar o exemplo da "bola

que pula". Para contar o tempo ou a quantidade de frames animados, vamos observar os momentos em a bola toca o ch˜ao, como diz [Williams](#page-56-0) [\(2009\)](#page-56-0). Cada um desses momentos marca um tempo para a animação, e ao mesmo tempo, para a função matemática. Se temos, por exemplo, 10 frames até que a bola toque o chão pela primeira vez, precisamos transformar isso em linguagem matem´atica para gerar a função. Se utilizarmos segundos como a medida de tempo, teremos que utilizar frações todo o tempo, o que deixa o trabalho menos prático. Sendo assim, vamos utilizar frames como a medida de tempo.

 $\dot{E}$  interessante notar que o animador não vai utilizar todos os pontos da função, já que o número de *frames* é uma variável quantitativa discreta. No entanto, quando formos gerar o arco de animação, faremos uma função contínua utilizando os parâmetros necessários (no caso da bola que pula utilizaremos os máximos locais e o tempo que a bola demora para tocar o chão em cada "pulo"). Fazer uma função contínua é necessário para que o animador vizualize como deve ser a "sensação" do movimento para o espectador e escolha os pontos do arco que preferir para trabalhar o movimento.

#### <span id="page-16-0"></span>2.4 Funções matemáticas

Obviamente, para cada tipo de movimento, as funções matemáticas são diferentes. O primeiro exemplo será de uma bola sendo lançada em uma cesta, que gera o arco demonstrado na Figura [2.1:](#page-17-0)

Essa é apenas uma ilustração desse fenômeno. Como foi visto antes, várias outras variáveis vão afetar um arco, mas, para começar, temos uma função mais geral (sem

<span id="page-17-0"></span>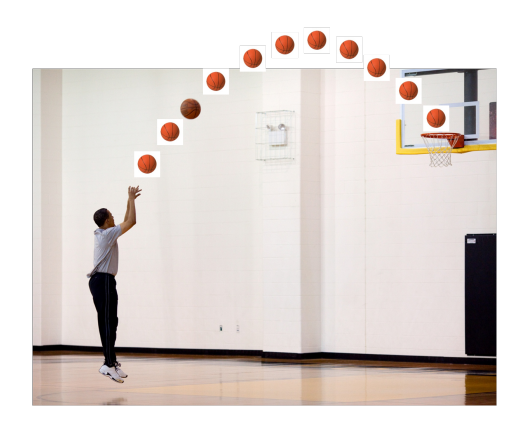

Figura 2.1: Exemplo de um arremesso

determinar os parâmetros):

$$
y = ax^2 + bx + c \tag{2.1}
$$

Nesse caso o arco é formado por uma função quadrática.

Aprofundando um pouco mais, vamos analisar outro movimento: o andar. Em animação, esse é um princípio muito importante e muito estudado devido a sua variabilidade, pois nenhuma pessoa anda de forma igual a qualquer outra no mundo. O andar reflete personalidade, estado de espírito, idade, condicionamento físico, entre várias outras coisas [\(Williams, 2009\)](#page-56-0). É claro que quando se vai determinar o andar de um personagem, é necessário avaliar suas condicões, mas também existem tipos de andar mais simples, padrões. Inicialmente, não vamos nos preocupar com as varia¸c˜oes dos andares, mas vamos considerar um caso geral como na Figura [2.2.](#page-18-0)

Esse tipo de andar básico é apresentado por [\(Williams, 2009\)](#page-56-0), em seu livro "The animation survival kit" como uma base de aprendizado para esse tipo de movimento. Nesse exemplo temos quatro movimentos chaves:

 $\bullet$  O contato: É o momento em que o pé do personagem toca o chão depois do passo.

<span id="page-18-0"></span>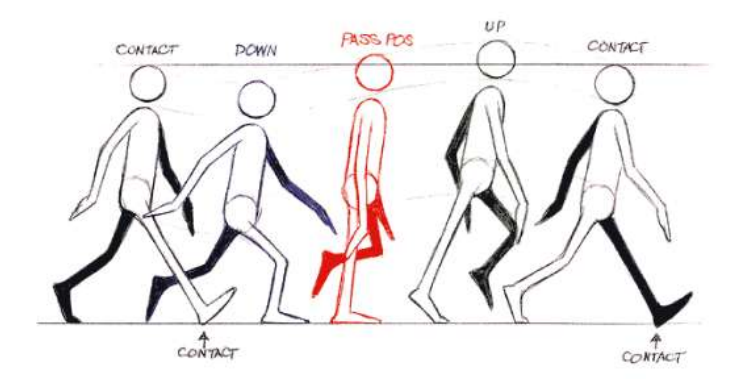

Figura 2.2: Exemplo de andar

- A parte mais baixa: Ocorre em seguida ao contato devido ao peso da pessoa.
- $\bullet\,$ A posição de passagem: Reflete o meio do andar.
- $\bullet\,$  A parte mais alta: É o erguer do pé para completar o passo.

Através desses movimentos, já podemos marcar os principais pontos da função: Os mínimos e máximos locais. Essas alturas vão depender de algumas variáveis, mas tanto a altura quanto o tamanho do passo podem ser determinados por uma função seno.

$$
y = a + bsen(cx + d)
$$
 (2.2)

# <span id="page-19-0"></span>Capítulo 3 MATERIAL E MÉTODOS

#### <span id="page-19-1"></span>3.1 Introdução

Neste capítulo serão apresentados os materiais e métodos usados no trabalho. Para analisar melhor os movimentos estudados, foi utiliza 1 amostra filmada para cada tipo de pessoa para ajudar a determinar os parâmetros da função. Depois disso, determinamos como os parâmetros influenciaram no movimento, além de exagerar um pouco os altos e baixos da curva para tornar as animações, que serão feitas pelo arco guia, mais reais [\(Williams, 2009\)](#page-56-0). Enfim determinamos uma forma para que o animador possa inserir os parâmetros desejados e gerar o arco de forma simples e rápida.

#### <span id="page-19-2"></span>3.2 Considerações gerais

Como dito anteriormente, as análises foram feitas a partir de filmagens de pessoas em diferentes categorias, já que certas variáveis como: estado físico, peso, idade, condicionamento físico, humor, sobriedade entre várias outras, podem afetar o arco da animação da pessoa andando. A variável escolhida para dividir os grupos foi idade, que foi separada da seguinte forma:

- $\bullet$  Bebê: 1 a 3 anos.
- Criança/adolescente: 8 a 17 anos.
- Adulto: 21 a 55 anos.
- Idoso: Acima de 70 anos.

Para cada categoria foi filmado um homem e uma mulher. Observe que os grupos não tem a mesma amplitude e nem são seguidos um do outro. Essa separação foi feita para que a proximidade das idades de diferentes categorias n˜ao resultasse em medidas parecidas. Antes que os resultados sejam apresentados, algumas considerações devem ser feitas:

- Para cada filmagem os passos foram analisados individual e conjuntamente.
- Para nível de análise, devem ser consideradas variações como: terreno, movimento da cabeça e da câmera e passos diferentemente espaçados. Nesse caso o arco gerado é uma aproximação para um sistema ideal.
- Não foram consideradas para a geração dos arcos as variações dos passos, ou seja, o programa gerará passos iguais.
- Na análise das filmagens também é possível perceber a variação do espaçamento das imagens, de forma que quando o pé está no ar o movimento acontesse mais rapidamente.

A seguir temos a lista de medidas analisadas em cada caso para o estudo:

- Tamanho do passo (milímetros)
- Velocidade do passo (*frames*/passo)
- Amplitude da curva (milímetros)
- Distância percorrida (milímetros)
- $\bullet$  altura (milímetros)

#### <span id="page-21-0"></span>3.3 Procedimentos

Depois de coletar as filmagens, cada uma foi analisada individualmente. Usando os softwares Adobe after effects e Premiere, o vídeo pode ser visto frame a frame, de modo que foi feita uma marcação indicando a altura do voluntário naquele momento (lembrando que em partes diferentes do passo a pessoa adquire alturas diferentes). Também foi medido o tamanho de cada passo em milímetros levando em consideração o momento do contato, que é o momento de maior amplitude do passo. Com essas informações em mãos, foi gerada uma imagem das marcações feitas no vídeo, para que pudesse passar para o segundo momento da análise. A Figura [3.1](#page-22-0) mostra um exemplo de imagem gerada depois das marcações.

Gerada a imagem, o programa utilizado para editar a figura e acrescentar as medidas foi o Adobe *Illustrator*. A partir daí, as medidas tamanho do passo, velocidade, amplitude da curva, distˆancia percorrida e altura puderam ser determinadas. Para o cálculo da velocidade do passo foi necessário voltar ao programa de edição do v´ıdeo e contar quantos frames passaram desde o momento do primeiro contato do pé que estava no ar até um frame antes do próximo contato. A amplitude da curva

<span id="page-22-0"></span>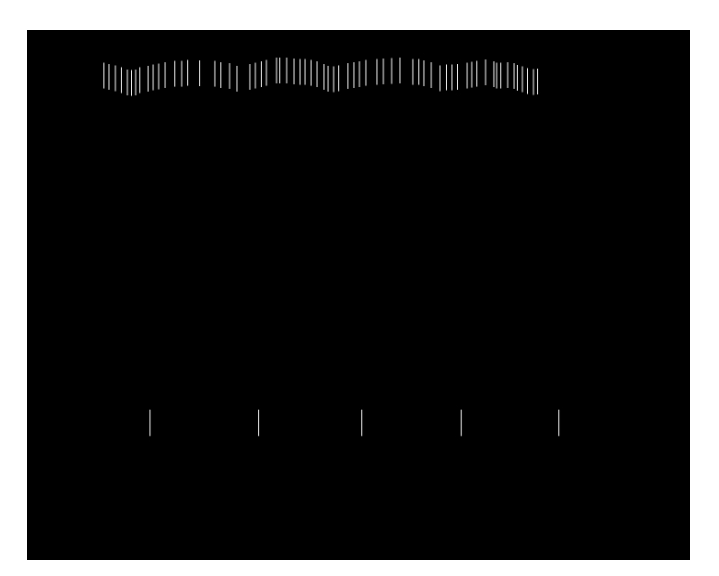

Figura 3.1: Exemplo de andar

foi calculada através de um modelo feito a partir das marcações da filmagem, de forma que a medida final representasse o espaço do ponto mínimo ao ponto máximo. O tamanho do passo foi determinado em algum momento pr´oximo do contato, de forma que as pernas representassem o verdadeiro espaço percorrido naquele passo. A distância foi contada apenas somando o tamanho dos passos.

A ideia principal era que se pudesse manter a proporção das medidas, e não que necessariamente o programa gerasse arcos com aqueles números exatos. Para transformar as medidas da figura para o tamanho real, foi necessário saber o tamanho da pessoa, que dividido pelo tamanho da figura, nos deu uma escala para multiplicar pelas outras medidas.

No programa, o animador entrará com as seguintes informações: idade, sexo e distância (passos) e o programa fará o cálculo do período da função e da amplitude da curva. Dessa forma o programa retornará o gráfico guia.

Para a criação dos arcos de exemplo, primeiramente foi utilizado um programa

como base. Depois da geração desse arco base, foi medida a proporção entre a amplitude da curva e o período da função gerado pelo SAS. Na Figura [3.2](#page-23-0) temos a imagem utilizada.

<span id="page-23-0"></span>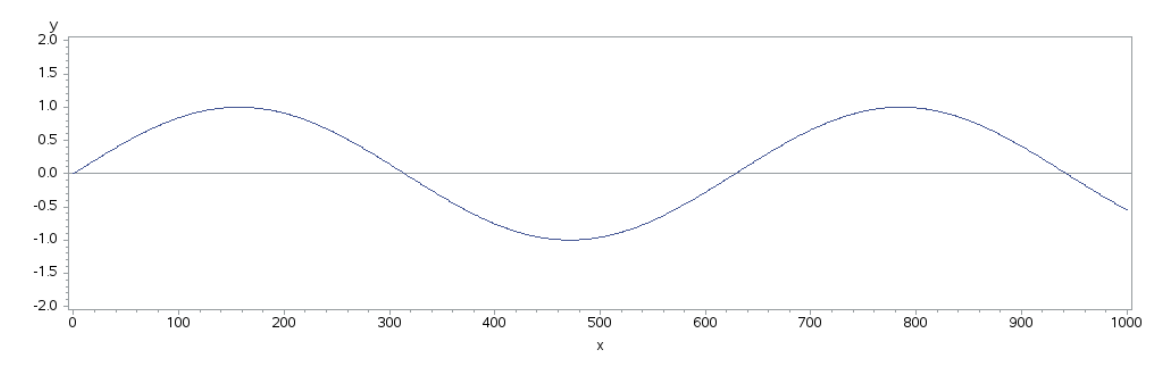

Figura 3.2: Imagem base para os arcos

Depois de calculada a proporção, temos que o periodo é 4,95 vezes maior que a amplitude da curva. Para cada um dos exemplo de filmagem foram feitos testes para encontrar a proporção pretendida. No caso da adulta, por exemplo, a proporção obtida para o período foi de 13,78, logo, para encontrar o valor a ser multiplicado na função, foi feito o seguinte cálculo: As medidas obtidas em milímetros do período base foram:

$$
Amplitude = 3,12 \tag{3.1}
$$

$$
Periodo = 15,45 \tag{3.2}
$$

Logo temos a seguinte relação entre as medidas:

$$
15,45/3,12=4,95
$$
\n
$$
(3.3)
$$

Como queremos obter uma proporção de 13,78, podemos pensar na seguinte solução, dado que mantivemos o tamanho do período:

$$
15,45/amplitude = 13,78
$$
 (3.4)

$$
amplitude = 15,45/13,78 = 1,12
$$
\n
$$
(3.5)
$$

Obtida a medida que queremos em milímetros, basta uma simples regra de três para descobrirmos o valor equivalente no eixo y. Como a curva vai de 1 a -1, temos uma amplitude de tamanho 2.

$$
(2 * 1, 12)/3, 12 = 0, 72
$$
\n(3.6)

$$
0,72/2 = 0,36 \tag{3.7}
$$

Logo, queremos que a função varie de -0,36 a 0,36.

Depois de definir os arcos para cada caso estudado, foi feito um programa usando a ferramenta macro para que pudesse ser feita uma combinação das possibilidades. No próximo Capítulo veremos o resultado dessa programação.

#### <span id="page-24-0"></span>3.4 Ilustração dos métodos

Como resultado preliminar, temos uma animação baseada em um arco seno, feita a mão e digitalizada para edição posterior. Na Figura [3.3](#page-25-0) Seguem algumas imagens do resultado.

O código do *software* SAS utilizado para gerar o arco foi o seguinte:

```
data a;
do x=1 to 100;
y = sin(0.1*x);output;
end;
run;
filename gout "C:\orientacoes\Jessica\seno.png";
goptions device=png gsfname=gout xpixels=10000;
proc gplot data=a;
plot y*x /vref=0;
symbol i=join;
run;
```
<span id="page-25-0"></span>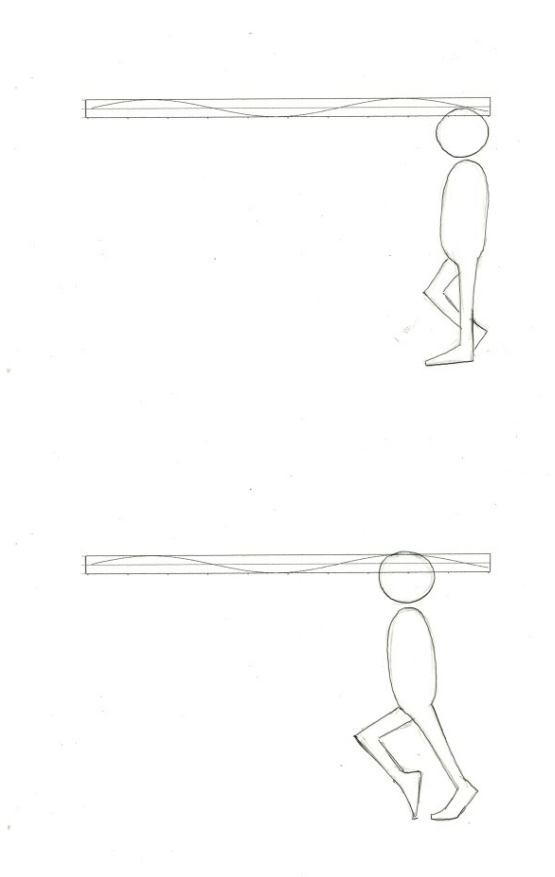

Figura 3.3: Frames da animação na função seno

```
quit;
```

```
data a;
do x=1 to 100;
y=sin(0.5*x);
output;
end;
run;
filename gout "C:\orientacoes\Jessica\seno2.png";
goptions device=png gsfname=gout xpixels=10000;
proc gplot data=a;
plot y*x /vref=0;
symbol i=join;
run;
quit;
```
Foram gerados dois arcos no programa, sendo que apenas um foi utilizado no exemplo. A ideia é ampliar esse resultado para outras amostras, trabalhando com tipos diferentes de pessoas.

#### <span id="page-26-1"></span>3.5 A matemática e os parâmetros

Os parâmetros podem fazer basicamente duas coisas com a função: Alongar e comprimir. Segundo [\(Howard Anton, 2007\)](#page-56-4), multiplicar  $f(x)$  por uma constante positiva c tem o efeito geométrico de alongar o gráfico na direção y por um fator se  $c > 1$  e de comprimi-lo na direção y por um fator de  $1/c$ , se  $0 < c < 1$ . Analogamente, multiplicar x por uma constante positiva c ou  $1/c$  alonga ou comprime o arco na direção  $x$ . Na Figura [3.4](#page-26-0) podemos ver como a variação acontece.

<span id="page-26-0"></span>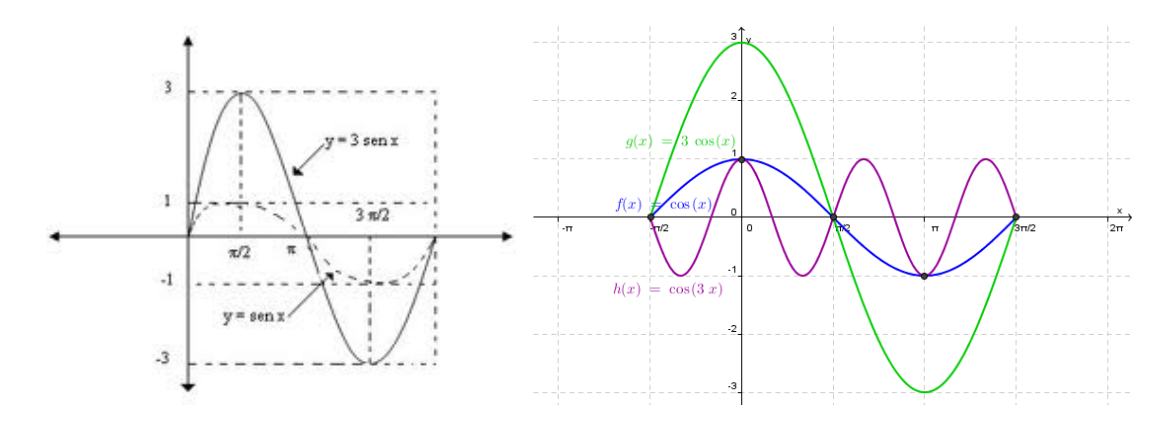

Figura 3.4: Variação do arco da função seno pelos parâmetros

O deslocamento da função em relação a  $x e y$  não serão considerados para o estudo, pois a posição do guia em relação ao desenho ficará a critério do animador. Para facilitar o estudo da função, vamos utilizar como referêcia as letras  $a e b$  do seguinte modo:

$$
y = asen(bx) \tag{3.8}
$$

Dessa forma,  $a$  se refere ao alongamento e compressão no sentido  $y e b$  no sentido  $x$ . Depois das análises das filmagens, teremos uma tabela com as alterações dos  $\,$ parâmetros correspondentes para cada medida.

# <span id="page-28-1"></span>Capítulo 4 RESULTADOS

#### <span id="page-28-2"></span>4.1 Categoria adulto: Mulher

Foi filmada uma mulher de cerca de 50 anos, com 1,5 metros de altura. Depois de realizada a filmagem, cada frame foi analisado em um software de edição de vídeo, de forma que a altura do passo foi marcada para cada  $frame$  com um traço. Depois disso as outras medidas foram acrescentadas à imagem. Na Figura [4.1](#page-28-0) temos as análises.

<span id="page-28-0"></span>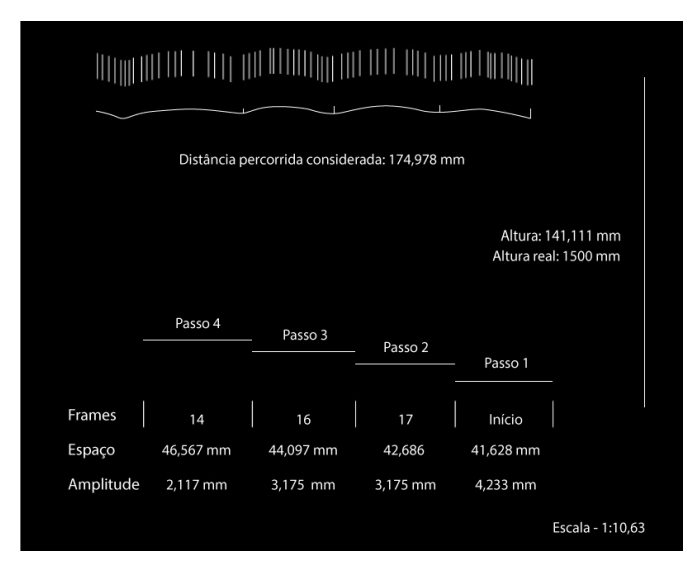

Figura 4.1: Adulta

É importante ressaltar que, devido a alterações como movimento da câmera,

movimento da cabeça e terreno irregular, os traços mostram algumas variações. Abaixo temos a Tabela [4.1](#page-29-0) referente a essas medidas já convertidas para o tamanho real:

<span id="page-29-0"></span>

|               | Passos    |       |        | <i>Frames</i> Tamanho (mm) Amplitude da curva (mm) |
|---------------|-----------|-------|--------|----------------------------------------------------|
|               | 1 Passo 1 |       | 442.50 | 45.00                                              |
|               | 2 Passo 2 | 17    | 453.75 | 33.75                                              |
|               | 3 Passo 3 | 16    | 468.75 | 33.75                                              |
|               | 4 Passo 4 | 14    | 495.01 | 22.50                                              |
| $\frac{5}{2}$ | Média.    | 15.67 | 465.00 | 33.75                                              |

Tabela 4.1: Valores reais e médias para a mulher adulta

Observe que na coluna "Frames" não tem a informação do primeiro passo. Isso acontece porque esse foi o primeiro  $frame$  considerado, ou seja, a análise começou já em uma posição de contato. Podemos ver pela Tabela [4.1](#page-29-0) que a velocidade do passo está em torno de 16 frames, o que segundo [\(Williams, 2009\)](#page-56-0) é um andar lento. Em uma situação cotidiana, em que a pessoa está andando na rua, o normal é uma velocidade de 12 frames por passo [\(Williams, 2009\)](#page-56-0). Abaixo segue a consideração de [\(Williams, 2009\)](#page-56-0) acerca da velocidade do passo:

- 4 *frames*: Corrida muito rápida (6 passos por segundo).
- $\bullet$  6 *frames*: Corrida ou andar muito rápido (4 passos por segundo).
- 8 frames: Corrida lenta ou andar "cartoon" (3 passos por segundo).
- 12 frames: Andar "natural" (2 passos por segundo).
- 16 frames: Andar de passeio (2/3 de passos por segundo).
- 20 frames: Andar de idoso ou pessoa cansada (quase 1 passo por segundo).

• 24 *frames*: Andar lento (1 passo por segundo).

Quando considerados os critérios de animação, as velocidades mais usadas são 4, 8 e 16 frames, pela facilidade na divisão de etapas do movimento [\(Williams, 2009\)](#page-56-0).

De volta ao caso da mulher adulta, temos um andar mais lento, tranquilo, cerca de 16  $frames$  por passo. A distância percorrida no caso foi  $1860,02$  milímetros, quase 2 metros. Para efeitos de cálculo, vamos usar as médias obtidas para a geração da função aproximada.

Abaixo seguem algumas proporções das medidas:

- A média da largura do passo é  $31\%$  da altura.
- $\bullet$  A média da amplitude é cerca de 2,25% da altura.

Na programação, a lógica usada para saber a distância percorrida foi: O animador entrar´a com a quantidade de passos que precisa, o que para o programa corresponde aos períodos da função. Dessa maneira basta que o programa saiba a medida de um período, para que assim possa ser incluída uma variável relativa a quantidade de períodos do guia final. Outro ponto importante é que, segundo [Williams](#page-56-0) [\(2009\)](#page-56-0), tirar uma filmagem como referência em sua essência, pode ser um erro. A solução para isso ´e exagerar um pouco o que vemos no v´ıdeo, no caso iremos aumentar um pouco os altos e baixos apresentados nas an´alises. Para isso, o programa multiplicar´a o valor encontrado para cada caso por uma constante, no caso 1,2.

O próximo passo foi encontrar uma função seno com a amplitude média e o tamanho médio do passo de acordo com a seguinte proporção:

$$
465/33, 75 = 13, 78 \tag{4.1}
$$

ou seja, no caso da adulta o período da função deve ser 13,78 vezes maior que a amplitude da curva. A conta aritmética feita para gerar o arco dessa categoria se encontra no Capítulo anterior. A programação segue abaixo:

%macro curva(passos=,faixaetaria=,genero=,impressao=,nome\_arquivo=); %if %upcase(&genero)=F and %upcase(&faixaetaria)=AD %then %let par=1.12; %else %if %upcase(&genero)=M and %upcase(&faixaetaria)=AD %then %let par=0.81; %else %if %upcase(&genero)=F and %upcase(&faixaetaria)=BE %then %let par=1.19; %else %if %upcase(&genero)=M and %upcase(&faixaetaria)=BE %then %let par=0.55; %else %if %upcase(&genero)=F and %upcase(&faixaetaria)=CR %then %let par=0.5; %else %if %upcase(&genero)=M and %upcase(&faixaetaria)=CR %then %let par=0.76; %else %if %upcase(&genero)=F and %upcase(&faixaetaria)=ID %then %let par=0.52; %else %if %upcase(&genero)=M and %upcase(&faixaetaria)=ID %then %let par=0.57; %put ∥ %let x=%sysevalf((650\*&passos)+300); data a; par=∥ faixaetaria="&faixaetaria"; a=par/3.12; do x=0 to &x; y=1.2\*a\*sin(0.01\*x); output; end; run; %if %upcase(&impressao)=SIM %then %do; filename gout "D:\&nome\_arquivo..png"; goptions device=png gsfname=gout xpixels=&x ypixels=300; %end; proc gplot data=a; plot y\*x /vref=0 vaxis=axis1 haxis=axis2; axis1 order= $(-2 \text{ to } 2 \text{ by } 0.5)$ ; axis2 order=(0 to &x by 50); symbol i=join; run; quit; goptions reset=all reset=global; %mend curva; %curva(passos=4,faixaetaria=ad,genero=f,impressao=SIM, nome\_arquivo=arco\_adulta);

<span id="page-32-0"></span>O arco para esse caso está na Figura [4.2](#page-32-0) (e):

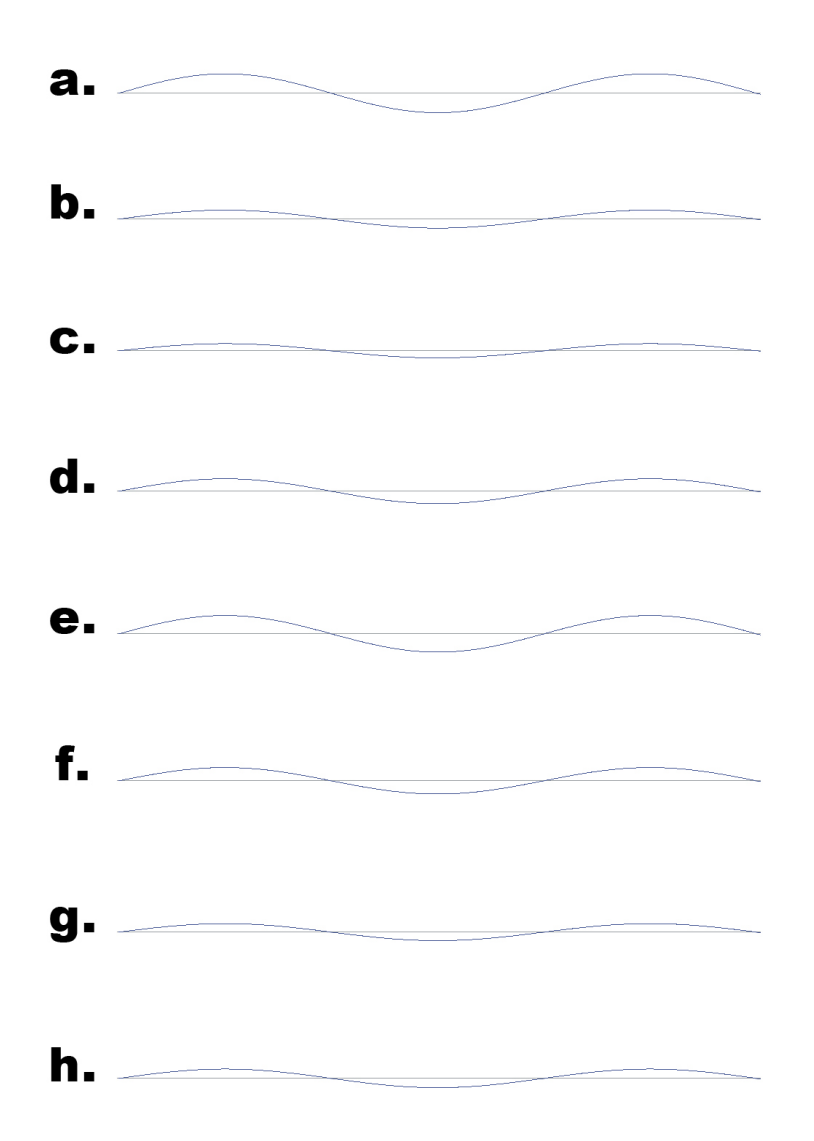

Figura 4.2: Arcos de todas as categorias

#### <span id="page-32-1"></span>4.2 Categoria adulto: Homem

Da mesma forma que foi com a mulher adulta, para o homem foi feita uma análise quadro a quadro da filmagem para gerar as informações. O voluntário tem cerca de 30 anos e percorreu 2176,311 mm. Na Figura [4.3](#page-33-1) seguem as informações coletadas.

Na Tabela [4.2](#page-33-0) temos os valores em tamanho real.

<span id="page-33-1"></span>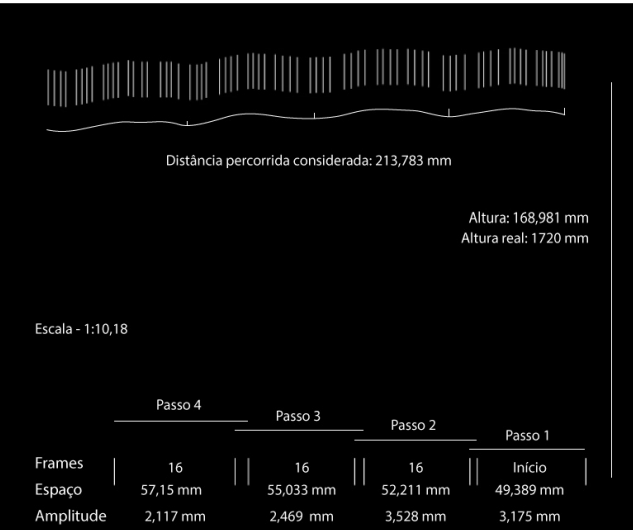

Figura 4.3: Adulto

Tabela 4.2: Valores reais e médias para o homem adulto

<span id="page-33-0"></span>

|    | Passos  |    | <i>Frames</i> Tamanho (mm) | Amplitude da curva (mm) |
|----|---------|----|----------------------------|-------------------------|
|    | Passo 1 |    | 502,78                     | 32,32                   |
|    | Passo 2 | 16 | 531,51                     | 35,91                   |
|    | Passo 3 | 16 | 560,23                     | 25,13                   |
|    | Passo 4 | 16 | 581,79                     | 21,55                   |
| h. | Média   | 16 | 544,08                     | 28,73                   |

A partir desses dados já podemos observar algumas diferenças e semelhanças com relação a mulher. Para começar podemos observar que a média da velocidade foi bastante parecida para os dois, o que poderia variar dependendo da ocasião. Por ser mais alto  $(1,72 \text{ m})$ , o passo do homem também foi mais largo, o que já era esperado.

Abaixo seguem as proporções medidas:

- $\bullet$  A média da largura do passo é 32% da altura.
- $\bullet$  A média da amplitude é cerca de 1,7% da altura.

Para esse caso temos um gráfico seno com amplitude de 28,73 mm (do mínimo para o máximo) e período de 16 frames, sendo que cada período tem 544,08

milímetros. Lembrando que o mais importante é manter a proporção das medidas e não as medidas em si. Nesse caso, o que importa é que o arco siga a seguinte proporção:

$$
544,08/28,73 = 18,94 \tag{4.2}
$$

ou seja, o período da função deve ser 18,94 vezes maior que a amplitude da curva. Para saber o valor a ser aplicado no programa SAS, foi feita a seguinte conta (já exemplificada no Capítulo Materias e Métodos):

$$
15,45/amplitude = 18,94
$$
\n
$$
(4.3)
$$

$$
amplitude = 15,45/18,94 = 0,81
$$
\n
$$
(4.4)
$$

Depois aplicamos a regra de três:

$$
(2 * 0, 81)/3, 12 = 0, 52
$$
\n
$$
(4.5)
$$

$$
0,52/2 = 0,26 \tag{4.6}
$$

Abaixo segue a programação e o arco referente ao adulto na Figura [4.2](#page-32-0) (f):

```
%macro curva(passos=,faixaetaria=,genero=,impressao=,nome_arquivo=);
%if %upcase(&genero)=F and %upcase(&faixaetaria)=AD
%then %let par=1.12;
%else %if %upcase(&genero)=M and %upcase(&faixaetaria)=AD
%then %let par=0.81;
%else %if %upcase(&genero)=F and %upcase(&faixaetaria)=BE
%then %let par=1.19;
%else %if %upcase(&genero)=M and %upcase(&faixaetaria)=BE
%then %let par=0.55;
%else %if %upcase(&genero)=F and %upcase(&faixaetaria)=CR
%then %let par=0.5;
%else %if %upcase(&genero)=M and %upcase(&faixaetaria)=CR
%then %let par=0.76;
%else %if %upcase(&genero)=F and %upcase(&faixaetaria)=ID
%then %let par=0.52;
%else %if %upcase(&genero)=M and %upcase(&faixaetaria)=ID
```

```
%then %let par=0.57;
%put ∥
%let x=%sysevalf((650*&passos)+300);
data a;
par=∥
faixaetaria="&faixaetaria";
a=par/3.12;
do x=0 to &x;
y=1.2*a*sin(0.01*x);
output;
end;
run;
%if %upcase(&impressao)=SIM %then %do;
filename gout "D:\&nome_arquivo..png";
goptions device=png gsfname=gout xpixels=&x ypixels=300;
%end;
proc gplot data=a;
plot y*x /vref=0 vaxis=axis1 haxis=axis2;
axis1 order=(-2 \text{ to } 2 \text{ by } 0.5);
axis2 order=(0 \text{ to } kx \text{ by } 50);
symbol i=join;
run;
quit;
goptions reset=all reset=global;
%mend curva;
%curva(passos=4,faixaetaria=ad,genero=m,impressao=SIM,
nome_arquivo=arco_adulto);
```
#### <span id="page-35-1"></span>4.3 Categoria criança/adolescente: Mulher

A volunt´aria dessa categoria tem 15 anos e 1,57 metros de altura. Abaixo seguem

<span id="page-35-0"></span>as análises dessa filmagem (Figura [4.4](#page-36-0) e Tabela [4.3\)](#page-35-0):

|   | Passos  |    | <i>Frames</i> Tamanho (mm) | Amplitude da curva (mm) |
|---|---------|----|----------------------------|-------------------------|
|   | Passo 1 |    | 464,64                     | 21,61                   |
|   | Passo 2 | 15 | 450,23                     | 18,01                   |
|   | Passo 3 | 14 | 471,84                     | 10,80                   |
|   | Passo 4 | 13 | 486,25                     | 10,80                   |
| 5 | Média   | 14 | 468,24                     | 15,30                   |

Tabela 4.3: Valores reais e médias para a jovem mulher

A distância percorrida pela menina foi de 1872,963 milímetros, com 4 passos de aproximadamente 468,24 mm cada. Nesse caso percebemos que a velocidade
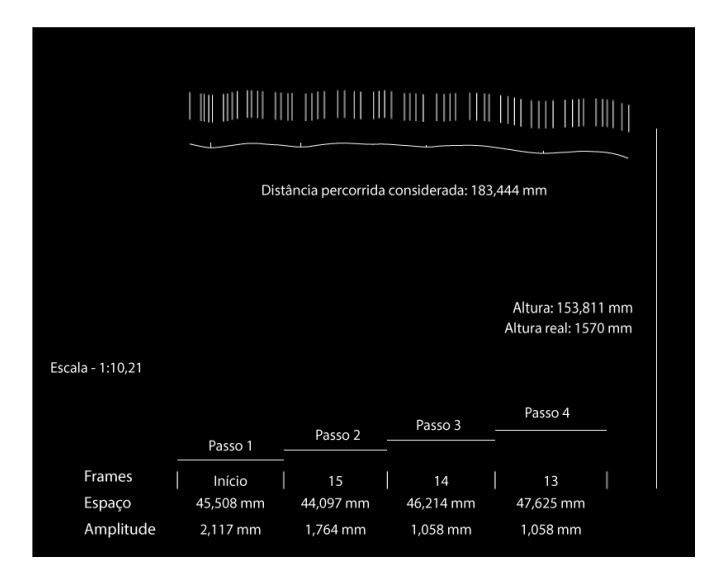

Figura 4.4: Jovem do sexo feminino

do passo aumentou, provavelmente porque pessoas mais jovens costumam ter mais energia. E importante lembrar que, quando o animador utilizar o programa, ele ´ determinar´a a velocidade do passo, mas, para efeitos de exemplo, para cada categoria determinamos uma velocidade de acordo com a filmagem.

Vamos analisar também algumas proporções das medidas:

- $\bullet$  A média da largura do passo é cerca de 30% da altura.
- $\bullet$  A média da amplitude é cerca de 1% da altura.

Podemos perceber, nesse caso, um andar mais feminino, ou seja, com uma am-plitude menor da curva [\(Williams, 2009\)](#page-56-0). Para o arco seno, teremos o período 30,6 vezes maior que a amplitude da curva.

$$
468, 24/15, 30 = 30, 6 \tag{4.7}
$$

Abaixo segue o procedimento para gerar a curva:

$$
15,45/amplitude = 30,6
$$
\n
$$
(4.8)
$$

$$
amplitude = 15,45/30,6 = 0,5
$$
\n
$$
(4.9)
$$

Depois aplicamos a regra de três:

$$
(2 * 0, 5)/3, 12 = 0, 32 \tag{4.10}
$$

$$
0,32/2=0,16 \tag{4.11}
$$

Abaixo segue a programação e o arco referente a adolescente na Figura [4.2](#page-32-0) (c):

```
%macro curva(passos=,faixaetaria=,genero=,impressao=,nome_arquivo=);
%if %upcase(&genero)=F and %upcase(&faixaetaria)=AD
%then %let par=1.12;
%else %if %upcase(&genero)=M and %upcase(&faixaetaria)=AD
%then %let par=0.81;
%else %if %upcase(&genero)=F and %upcase(&faixaetaria)=BE
%then %let par=1.19;
%else %if %upcase(&genero)=M and %upcase(&faixaetaria)=BE
%then %let par=0.55;
%else %if %upcase(&genero)=F and %upcase(&faixaetaria)=CR
%then %let par=0.5;
%else %if %upcase(&genero)=M and %upcase(&faixaetaria)=CR
%then %let par=0.76;
%else %if %upcase(&genero)=F and %upcase(&faixaetaria)=ID
%then %let par=0.52;
%else %if %upcase(&genero)=M and %upcase(&faixaetaria)=ID
%then %let par=0.57;
%put ∥
%let x=%sysevalf((650*&passos)+300);
data a;
par=∥
faixaetaria="&faixaetaria";
a=par/3.12;
do x=0 to &x;
y=1.2*a*sin(0.01*x);
output;
end;
run;
%if %upcase(&impressao)=SIM %then %do;
filename gout "D:\&nome_arquivo..png";
```

```
goptions device=png gsfname=gout xpixels=&x ypixels=300;
%end;
proc gplot data=a;
plot y*x /vref=0 vaxis=axis1 haxis=axis2;
axis1 order=(-2 \text{ to } 2 \text{ by } 0.5);
axis2 order=(0 \text{ to } kx \text{ by } 50);
symbol i=join;
run;
quit;
goptions reset=all reset=global;
%mend curva;
%curva(passos=4,faixaetaria=cr,genero=f,impressao=SIM,
nome_arquivo=arco_jovem_mulher);
```
#### 4.4 Categoria criança/adolescente: Homem

<span id="page-38-0"></span>A seguir na Figura [4.5](#page-38-0) e na Tabela [4.4](#page-39-0) temos a análise para essa filmagem e logo abaixo segue a tabela com os valores das medidas. O rapaz tem cerca de 16 anos e mede 1,80 m de altura. A distância percorrida nesse caso foi de 2261,82 mm.

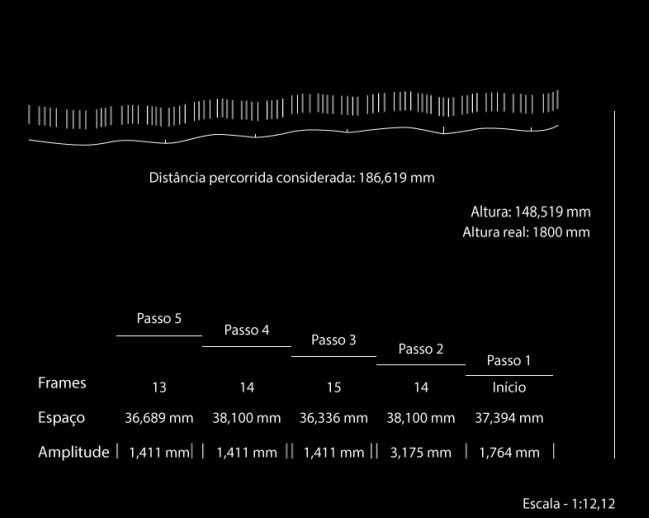

Figura 4.5: Jovem do sexo masculino

A primeira diferença a se notar da adolescente do sexo feminino para o adolescente do sexo masculino, é o aumento da amplitude da curva, como acontece com a maioria dos homens. O andar masculino tende a ser com as pernas mais espaçadas

<span id="page-39-0"></span>

|       | Passos    |    |        | <i>Frames</i> Tamanho (mm) Amplitude da curva (mm) |
|-------|-----------|----|--------|----------------------------------------------------|
|       | Passo 1   |    | 453,21 | 21,38                                              |
|       | Passo 2   | 14 | 461,77 | 38,48                                              |
|       | 3 Passo 3 | 15 | 440,39 | 17,10                                              |
|       | 4 Passo 4 | 14 | 461,77 | 17,10                                              |
| $5 -$ | Passo 5   | 13 | 444,67 | 17,10                                              |
|       | Média     | 14 | 452.36 | 22.23                                              |

Tabela 4.4: Valores reais e médias para o jovem homem

e com maiores altos e baixos [\(Williams, 2009\)](#page-56-0). Na Figura [4.6](#page-39-1) segue uma ilustração

retirada do livro "The animator's survival kit".

<span id="page-39-1"></span>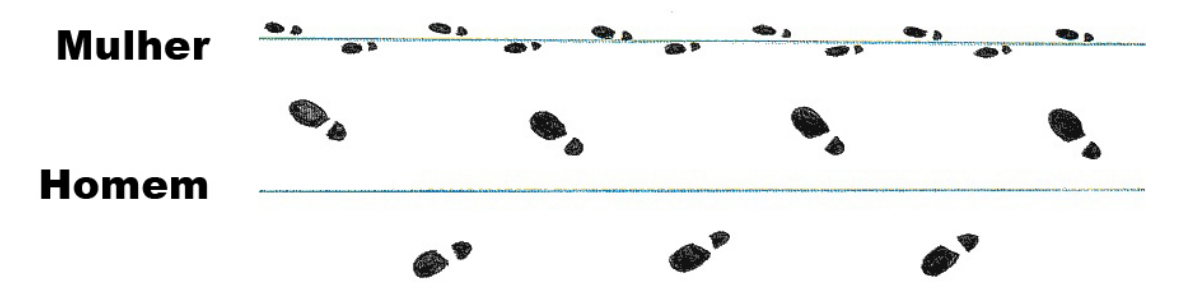

Figura 4.6: Diferenças entre andar feminino e masculino

Abaixo seguem as proporções das medidas:

- $\bullet$  A média da largura do passo é 25% da altura.
- $\bullet$  A média da amplitude é cerca de 1,2% da altura.

A velocidade do andar permaneceu como o da menina, 14 frames por passo. O arco seno gerado nesse caso precisa ter o período 20,35 vezes maior que a amplitude da curva.

$$
452, 36/22, 23 = 20, 35 \tag{4.12}
$$

$$
15,45/amplitude = 20,35
$$
 (4.13)

$$
amplitude = 15,45/20,35 = 0,76
$$
\n
$$
(4.14)
$$

Depois aplicamos a regra de três:

$$
(2 * 0, 76)/3, 12 = 0, 49
$$
\n
$$
(4.15)
$$

$$
0,49/2=0,24 \tag{4.16}
$$

Abaixo segue a programação e o arco referente ao jovem adulto na Figura [4.2](#page-32-0)

 $(d)$ :

```
%macro curva(passos=,faixaetaria=,genero=,impressao=,nome_arquivo=);
%if %upcase(&genero)=F and %upcase(&faixaetaria)=AD
%then %let par=1.12;
%else %if %upcase(&genero)=M and %upcase(&faixaetaria)=AD
%then %let par=0.81;
%else %if %upcase(&genero)=F and %upcase(&faixaetaria)=BE
%then %let par=1.19;
%else %if %upcase(&genero)=M and %upcase(&faixaetaria)=BE
%then %let par=0.55;
%else %if %upcase(&genero)=F and %upcase(&faixaetaria)=CR
%then %let par=0.5;
%else %if %upcase(&genero)=M and %upcase(&faixaetaria)=CR
%then %let par=0.76;
%else %if %upcase(&genero)=F and %upcase(&faixaetaria)=ID
%then %let par=0.52;
%else %if %upcase(&genero)=M and %upcase(&faixaetaria)=ID
%then %let par=0.57;
%put ∥
%let x=%sysevalf((650*&passos)+300);
data a;
par=∥
faixaetaria="&faixaetaria";
a=par/3.12;
do x=0 to &x;
y=1.2*a*sin(0.01*x);
output;
end;
run;
%if %upcase(&impressao)=SIM %then %do;
filename gout "D:\&nome_arquivo..png";
goptions device=png gsfname=gout xpixels=&x ypixels=300;
%end;
proc gplot data=a;
plot y*x /vref=0 vaxis=axis1 haxis=axis2;
axis1 order=(-2 \text{ to } 2 \text{ by } 0.5);
axis2 order=(0 to &x by 50);
symbol i=join;
```

```
run;
quit;
goptions reset=all reset=global;
%mend curva;
%curva(passos=4,faixaetaria=cr,genero=m,impressao=SIM,
nome_arquivo=arco_jovem_homem);
```
#### 4.5 Categoria idoso: Mulher

A senhora filmada para essa an´alise tem 79 anos e 1,48 metros de altura. A distância percorrida foi de 1029,242, pouco mais de 1 metro de distância. Através da Figura [4.7](#page-41-0) e da Tabela [4.5](#page-42-0) abaixo, é possível perceber que os passos dados pela senhora foram bem curtos, além de quase não ter altos e baixos. Isso é resultado da idade da voluntária, que faz com que ela "arraste" um pouco mais o pé na hora de andar, e de ser do sexo feminino, que como já comentado antes, geralmente resulta em uma menor amplitude da curva.

<span id="page-41-0"></span>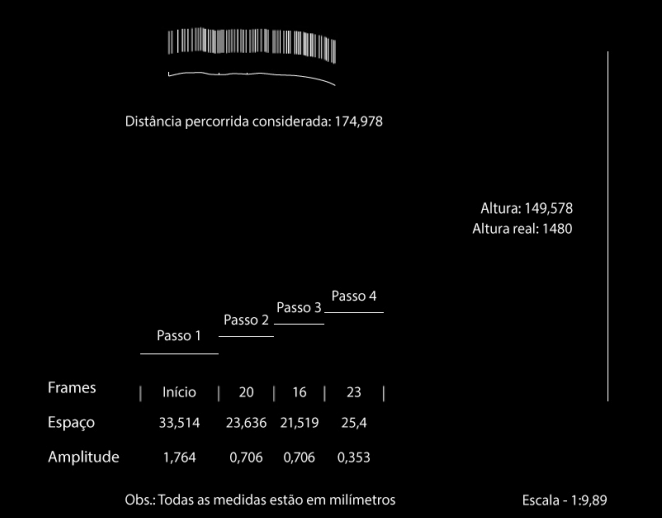

Figura 4.7: Idosa

A diferença de amplitude para as outras categorias é notável. O fato da senhora andar mais encurvada e não levantar muito a perna no movimento do passo faz com

<span id="page-42-0"></span>

| Passos      |       | <i>Frames</i> Tamanho (mm) | Amplitude da curva (mm) |
|-------------|-------|----------------------------|-------------------------|
| Passo 1     |       | 331,45                     | 17,45                   |
| Passo 2     | 20    | 233,76                     | 6,98                    |
| $3$ Passo 3 | 16    | 212,82                     | 6,98                    |
| Passo 4     | 23    | 251,21                     | 3,49                    |
| Média       | 19,67 | 257,31                     | 8.72                    |

Tabela 4.5: Valores reais e médias para a mulher idosa

que os máximos e mínimos da curva sejam muito pequenos em módulo. Abaixo seguem as proporções:

- $\bullet\,$ A média da largura do passo é 17% da altura.
- $\bullet$  A média da amplitude é cerca de 0,6% da altura.

Para a geração do arco seno, o período deve ser 29,51 vezes a amplitude da curva (Figura [4.2](#page-32-0) (g)).

$$
15,45/amplitude = 29,51
$$
\n<sup>(4.17)</sup>

$$
amplitude = 15,45/29,51 = 0,52
$$
\n
$$
(4.18)
$$

Depois aplicamos a regra de três:

$$
(2 * 0, 52)/3, 12 = 0, 33
$$
\n
$$
(4.19)
$$

$$
0,33/2=0,16 \tag{4.20}
$$

A programação e o arco seguem na Figura [4.2](#page-32-0) (g):

```
%macro curva(passos=,faixaetaria=,genero=,impressao=,nome_arquivo=);
%if %upcase(&genero)=F and %upcase(&faixaetaria)=AD
%then %let par=1.12;
%else %if %upcase(&genero)=M and %upcase(&faixaetaria)=AD
%then %let par=0.81;
%else %if %upcase(&genero)=F and %upcase(&faixaetaria)=BE
%then %let par=1.19;
%else %if %upcase(&genero)=M and %upcase(&faixaetaria)=BE
```

```
%then %let par=0.55;
%else %if %upcase(&genero)=F and %upcase(&faixaetaria)=CR
%then %let par=0.5;
%else %if %upcase(&genero)=M and %upcase(&faixaetaria)=CR
%then %let par=0.76;
%else %if %upcase(&genero)=F and %upcase(&faixaetaria)=ID
%then %let par=0.52;
%else %if %upcase(&genero)=M and %upcase(&faixaetaria)=ID
%then %let par=0.57;
%put ∥
%let x=%sysevalf((650*&passos)+300);
data a;
par=∥
faixaetaria="&faixaetaria";
a=par/3.12;
do x=0 to &x;
y=1.2*a*sin(0.01*x);
output;
end;
run;
%if %upcase(&impressao)=SIM %then %do;
filename gout "D:\&nome_arquivo..png";
goptions device=png gsfname=gout xpixels=&x ypixels=300;
%end;
proc gplot data=a;
plot y*x /vref=0 vaxis=axis1 haxis=axis2;
axis1 order=(-2 \text{ to } 2 \text{ by } 0.5);
axis2 order=(0 \text{ to } kx \text{ by } 50);
symbol i=join;
run;
quit;
goptions reset=all reset=global;
%mend curva;
%curva(passos=4,faixaetaria=id,genero=f,impressao=SIM,
nome_arquivo=arco_idosa);
```
#### 4.6 Categoria idoso: Homem

O volunt´ario dessa categoria tem 82 anos, 1,60 metros de altura e percorreu 1472,04 milímetros. Assim como a mulher idosa, podemos perceber um andar mais lento e cansado devido a idade. A diferença maior entre os dois voluntários dessa categoria é a amplitude da curva, sendo que essa é maior para o voluntário do sexo

<span id="page-44-0"></span>masculino. Na Figura [4.8](#page-44-0) e na Tabela [4.6](#page-44-1) temos a análise.

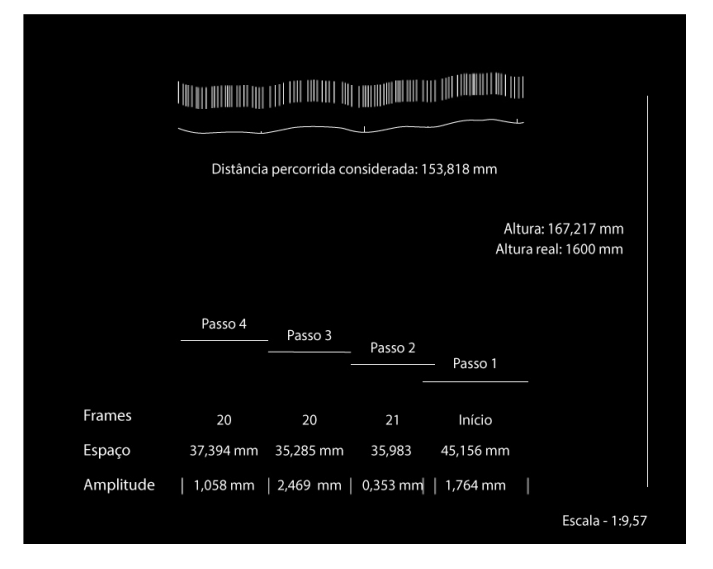

Figura 4.8: Idoso

<span id="page-44-1"></span>

| Passos  |       | <i>Frames</i> Tamanho (mm) | Amplitude da curva (mm) |
|---------|-------|----------------------------|-------------------------|
| Passo 1 |       | 432,14                     | 16,88                   |
| Passo 2 | 21    | 344,36                     | 3,38                    |
| Passo 3 | 20    | 337,68                     | 23,63                   |
| Passo 4 | 20    | 357,86                     | 10,12                   |
| Média.  | 20,33 | 368,01                     | 13,50                   |

Tabela 4.6: Valores reais e médias para o homem idoso

A velocidade do passo ficou em aproximados 20 frames por segundo, uma velocidade mais comumente encontrada em andar de pessoas idosas e cansadas. Abaixo seguem as proporções encontradas:

- $\bullet$  A média da largura do passo é 23% da altura.
- $\bullet\,$ A média da amplitude é cerca de 0.8% da altura.

 $\tilde{E}$  interessante notar que as proporções para a categoria de pessoas acima de 70 anos é inferior do que as proporções de outras categorias. Uma explicação para esse fenômeno é que pessoas mais velhas estão mais cansadas, logo dão passos mais curtos e com menores altos e baixos. Na geração do arco seno, o período da função deve ser 27,26 vezes maior que a amplitude da curva.

$$
15,45/amplitude = 27,26\tag{4.21}
$$

$$
amplitude = 15,45/27,26 = 0,57
$$
\n
$$
(4.22)
$$

Depois aplicamos a regra de três:

$$
(2 * 0, 57)/3, 12 = 0, 36
$$
\n
$$
(4.23)
$$

$$
0,36/2=0,18 \tag{4.24}
$$

A programação e o arco seguem na Figura [4.2](#page-32-0) (h):

```
%macro curva(passos=,faixaetaria=,genero=,impressao=,nome_arquivo=);
%if %upcase(&genero)=F and %upcase(&faixaetaria)=AD
%then %let par=1.12;
%else %if %upcase(&genero)=M and %upcase(&faixaetaria)=AD
%then %let par=0.81;
%else %if %upcase(&genero)=F and %upcase(&faixaetaria)=BE
%then %let par=1.19;
%else %if %upcase(&genero)=M and %upcase(&faixaetaria)=BE
%then %let par=0.55;
%else %if %upcase(&genero)=F and %upcase(&faixaetaria)=CR
%then %let par=0.5;
%else %if %upcase(&genero)=M and %upcase(&faixaetaria)=CR
%then %let par=0.76;
%else %if %upcase(&genero)=F and %upcase(&faixaetaria)=ID
%then %let par=0.52;
%else %if %upcase(&genero)=M and %upcase(&faixaetaria)=ID
%then %let par=0.57;
%put ∥
%let x=%sysevalf((650*&passos)+300);
data a;
par=∥
faixaetaria="&faixaetaria";
a=par/3.12;
do x=0 to &x;
y=1.2*a*sin(0.01*x);
```

```
output;
end;
run;
%if %upcase(&impressao)=SIM %then %do;
filename gout "D:\&nome_arquivo..png";
goptions device=png gsfname=gout xpixels=&x ypixels=300;
%end;
proc gplot data=a;
plot y*x /vref=0 vaxis=axis1 haxis=axis2;
axis1 order=(-2 \text{ to } 2 \text{ by } 0.5);
axis2 order=(0 \text{ to } kx \text{ by } 50);
symbol i=join;
run;
quit;
goptions reset=all reset=global;
%mend curva;
%curva(passos=4,faixaetaria=id,genero=m,impressao=SIM,
nome_arquivo=arco_idoso);
```
#### 4.7 Bebê: Menina

A criança filmada tem cerca de 80 centímetros e percorreu pouco mais de 1,5

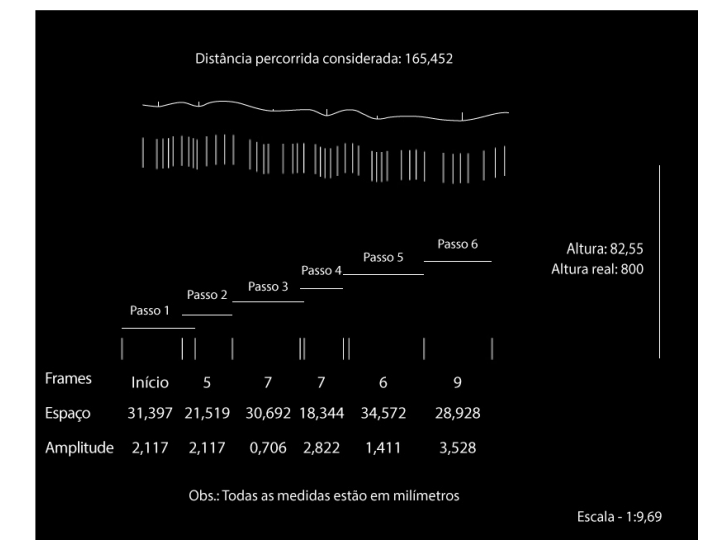

<span id="page-46-0"></span>metros. Abaixo segue a análise (Figura [4.9\)](#page-46-0) e Tabela [4.7](#page-47-0) com os valores reais.

Figura 4.9: Bebê do sexo feminino

A principal diferença da categoria dos bebês para as demais, é a falta de controle que a pessoa tem nessa fase da vida. O andar ainda vacila bastante, variando entre

<span id="page-47-0"></span>

|   | Passos      |     | <i>Frames</i> Tamanho (mm) | Amplitude da curva (mm) |
|---|-------------|-----|----------------------------|-------------------------|
|   | Passo 1     |     | 304,24                     | 20,51                   |
|   | Passo 2     | 5   | 208,52                     | 20,51                   |
|   | Passo 3     |     | 297,40                     | 6,84                    |
|   | Passo 4     |     | 177,75                     | 27,34                   |
|   | $5$ Passo 5 | 6   | 335,00                     | 13,67                   |
|   | Passo 6     | 9   | 280,31                     | 34,19                   |
| 6 | Média.      | 6,8 | 267,02                     | 20,51                   |

Tabela 4.7: Valores reais e médias para a bebê do sexo feminino

andar, corrida e até alguns saltos. Por essa razão existe tanta variedade nos valores. Seguem as proporções abaixo:

- $\bullet$  A média da largura do passo é 30% da altura.
- $\bullet$  A média da amplitude é cerca de 2,6% da altura.

Com relação a proporção da amplitude, o bebê do sexo feminino apresentou o maior valor.

O cálculo da proporção final para essa categoria está descrito abaixo. Em seguida temos o cálculo para o valor que foi efetivamente implementado no programa.

$$
267,02/20,51 = 13,02 \tag{4.25}
$$

$$
15,45/amplitude = 13,02 \tag{4.26}
$$

$$
amplitude = 15,45/13,02 = 1,19
$$
\n
$$
(4.27)
$$

Depois aplicamos a regra de três:

$$
(2 * 1, 19)/3, 12 = 0, 76
$$
\n
$$
(4.28)
$$

$$
0,76/2 = 0,38 \tag{4.29}
$$

Na Figura [4.2](#page-32-0) (a) temos o arco gerado pelo programa. A programação segue

abaixo:

```
%macro curva(passos=,faixaetaria=,genero=,impressao=,nome_arquivo=);
%if %upcase(&genero)=F and %upcase(&faixaetaria)=AD
%then %let par=1.12;
%else %if %upcase(&genero)=M and %upcase(&faixaetaria)=AD
%then %let par=0.81;
%else %if %upcase(&genero)=F and %upcase(&faixaetaria)=BE
%then %let par=1.19;
%else %if %upcase(&genero)=M and %upcase(&faixaetaria)=BE
%then %let par=0.55;
%else %if %upcase(&genero)=F and %upcase(&faixaetaria)=CR
%then %let par=0.5;
%else %if %upcase(&genero)=M and %upcase(&faixaetaria)=CR
%then %let par=0.76;
%else %if %upcase(&genero)=F and %upcase(&faixaetaria)=ID
%then %let par=0.52;
%else %if %upcase(&genero)=M and %upcase(&faixaetaria)=ID
%then %let par=0.57;
%put ∥
%let x=%sysevalf((650*&passos)+300);
data a;
par=∥
faixaetaria="&faixaetaria";
a=par/3.12;
do x=0 to &x;
y=1.2*a*sin(0.01*x);
output;
end;
run;
%if %upcase(&impressao)=SIM %then %do;
filename gout "D:\&nome_arquivo..png";
goptions device=png gsfname=gout xpixels=&x ypixels=300;
%end;
proc gplot data=a;
plot y*x /vref=0 vaxis=axis1 haxis=axis2;
axis1 order=(-2 \text{ to } 2 \text{ by } 0.5);
axis2 order=(0 \text{ to } kx \text{ by } 50);
symbol i=join;
run;
quit;
goptions reset=all reset=global;
%mend curva;
%curva(passos=4,faixaetaria=be,genero=f,impressao=SIM,
nome_arquivo=arco_bebe_menina);
```
#### 4.8 Bebê: Menino

O bebê do sexo masculino tem 94 centímetros e percorreu 1505,032 milímetros, cerca de 1,5 metros. Repare que, assim como a bebê do sexo feminino, o andar é bastante irregular. Na Figura [4.10](#page-49-0) temos as análises e marcações para essa filmagem, e na Tabela [4.8](#page-49-1) os valores reais.

<span id="page-49-0"></span>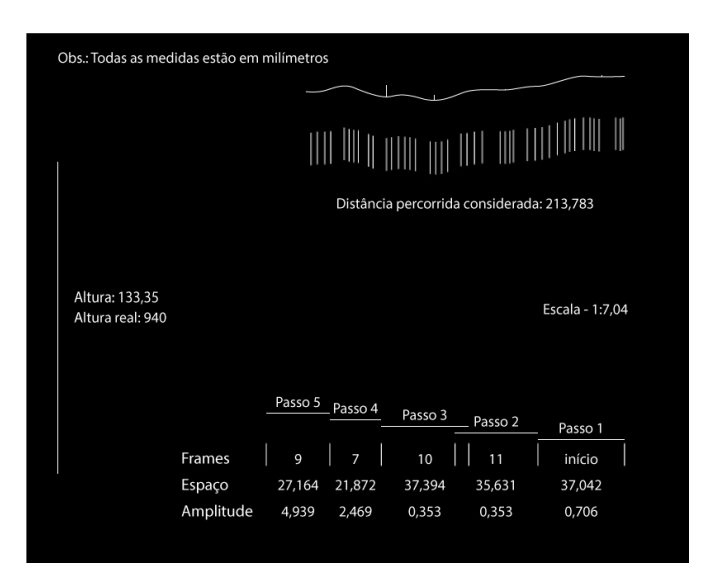

Figura 4.10: Bebê do sexo masculino

<span id="page-49-1"></span>

|    | Passos  |      |        | <i>Frames</i> Tamanho (mm) Amplitude da curva (mm) |
|----|---------|------|--------|----------------------------------------------------|
|    | Passo 1 |      | 260,77 | 4,97                                               |
|    | Passo 2 | 11   | 250,84 | 2,48                                               |
|    | Passo 3 | 10   | 263,25 | 2,48                                               |
|    | Passo 4 |      | 153,98 | 17,38                                              |
| h. | Passo 5 |      | 191,24 | 34,77                                              |
|    | Média   | 9,25 | 224,02 | 12,42                                              |

Tabela 4.8: Valores reais e médias para o bebê do sexo masculino

As proporções são:

- $\bullet$  A média da largura do passo é 24% da altura.
- $\bullet$  A média da amplitude é cerca de 1% da altura.

Na proporção final, que será utilizada no programa, temos que a "largura" do período deve ser 18,04 vezes maior que a amplitude da curva.

$$
224,02/12,42 = 18,04 \tag{4.30}
$$

$$
15,45/amplitude = 18,04
$$
\n<sup>(4.31)</sup>

$$
amplitude = 15,45/18,04 = 0,86
$$
\n
$$
(4.32)
$$

Depois aplicamos a regra de três:

$$
(2 * 0, 86)/3, 12 = 0, 55
$$
\n
$$
(4.33)
$$

$$
0,55/2 = 0,27 \tag{4.34}
$$

Segue o arco na Figura [4.2](#page-32-0) (b). A programação usada vem logo abaixo:

```
%macro curva(passos=,faixaetaria=,genero=,impressao=,nome_arquivo=);
%if %upcase(&genero)=F and %upcase(&faixaetaria)=AD
%then %let par=1.12;
%else %if %upcase(&genero)=M and %upcase(&faixaetaria)=AD
%then %let par=0.81;
%else %if %upcase(&genero)=F and %upcase(&faixaetaria)=BE
%then %let par=1.19;
%else %if %upcase(&genero)=M and %upcase(&faixaetaria)=BE
%then %let par=0.55;
%else %if %upcase(&genero)=F and %upcase(&faixaetaria)=CR
%then %let par=0.5;
%else %if %upcase(&genero)=M and %upcase(&faixaetaria)=CR
%then %let par=0.76;
%else %if %upcase(&genero)=F and %upcase(&faixaetaria)=ID
%then %let par=0.52;
%else %if %upcase(&genero)=M and %upcase(&faixaetaria)=ID
%then %let par=0.57;
%put ∥
%let x=%sysevalf((650*&passos)+300);
data a;
par=∥
faixaetaria="&faixaetaria";
a=par/3.12;
do x=0 to &x;
y=1.2*a*sin(0.01*x);
```

```
output;
end;
run;
%if %upcase(&impressao)=SIM %then %do;
filename gout "D:\&nome_arquivo..png";
goptions device=png gsfname=gout xpixels=&x ypixels=300;
%end;
proc gplot data=a;
plot y*x /vref=0 vaxis=axis1 haxis=axis2;
axis1 order=(-2 \text{ to } 2 \text{ by } 0.5);
axis2 order=(0 \text{ to } kx \text{ by } 50);
symbol i=join;
run;
quit;
goptions reset=all reset=global;
%mend curva;
%curva(passos=4,faixaetaria=be,genero=m,impressao=SIM,
nome_arquivo=arco_bebe_menino);
```
### 4.9 Explicando a programação

Como foi mostrado nos itens acima, a macro possui alguns argumentos para que o arco seja gerado. Abaixo temos a explicação de cada um, assim como as opções de parâmetros a serem inseridos.

- Passos: Quantidade de passos do personagem naquela cena. O programa retornar´a o n´umero de passos mais meio passo, caso o animador queira iniciar o movimento em outra parte que não o contato. Aceita valores numéricos (divis˜ao decimal feita por ".").
- Faixa etária: Aqui o animador poderá colocar o período de vida do seu personagem, podendo escolher entre uma das opções abaixo:
	- $-$  BE: Bebê.
	- $-$  CR: Criança ou adolescente.
- AD: Adulto.
- ID: Idoso.
- Gênero: Corresponde ao sexo do personagem.
	- M: Masculino.
	- F: Feminino.
- Impressão: Nesse item temos duas respostas separadas por vírgula. A primeira deve ser preenchida da seguinte forma:
	- $-$  SIM: O arquivo será salvo na pasta indicada pelo programa em:

''filename gout "D:\&nome\_arquivo..png";''.

Caso contrário o programa não será salvo.

A segunda parte se refere ao nome do arquivo final que será salvo caso a resposta para a impressão seja "SIM".

# Capítulo 5 **CONCLUSÃO**

Depois de ter todas as filmagens e análises feitas, podemos chegar a algumas conclusões. Após a pesquisa, foi possível perceber que ainda existem muitas possibilidades a serem descobertas nessa área, como outras combinações de variáveis, outros movimentos e até mesmo outras combinações de movimentos. Abaixo segue uma tabela geral da pequisa, com as categorias e os valores encontrados.

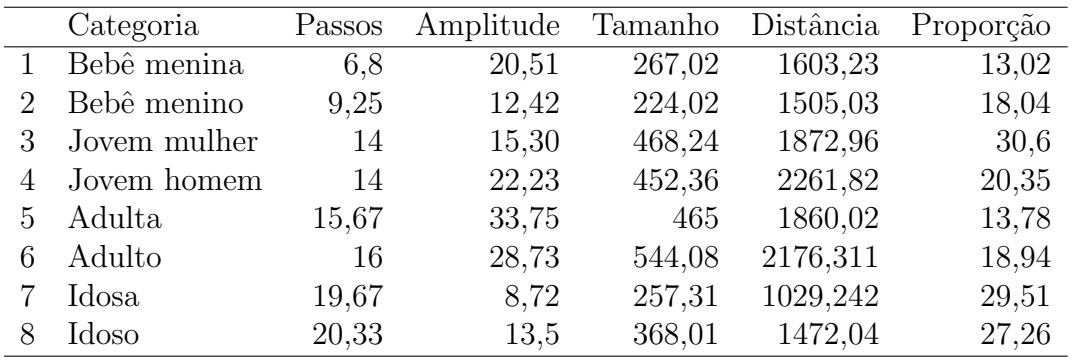

E interessante notar que a velocidade do passo vai decrescendo de acordo com a ´ idade da pessoa. Dentro das idades, não percebemos grandes variações de velocidade, mas quando analisamos entre as idades, percebemos que as pessoas tendem a andar mais devagar a medida que o tempo passa. A menor amplitude da curva foi da idosa, sendo 8,72 milímetros, porém os passos também foram muito curtos, fazendo com a proporção não ficasse mais alta que a da jovem mulher. Em termos gerais, o trabalho retornou resultados já esperados, mas também trouxe algumas surpresas, como o fato da adulta ter maior amplitude que o adulto. Isso mostra que apesar de existir uma regra geral, ela possui exceções e pode não aparecer em todos os casos. Devido ao tempo, não foi possível gerar uma função multivariada, de forma que várias partes do corpo fossem sincronizadas. Mas, apesar de não ter sido possível alcançar esse objetivo, Na Figura [5.1](#page-54-0) temos uma amostra de como isso funcionaria [\(Williams, 2009\)](#page-56-0).

<span id="page-54-0"></span>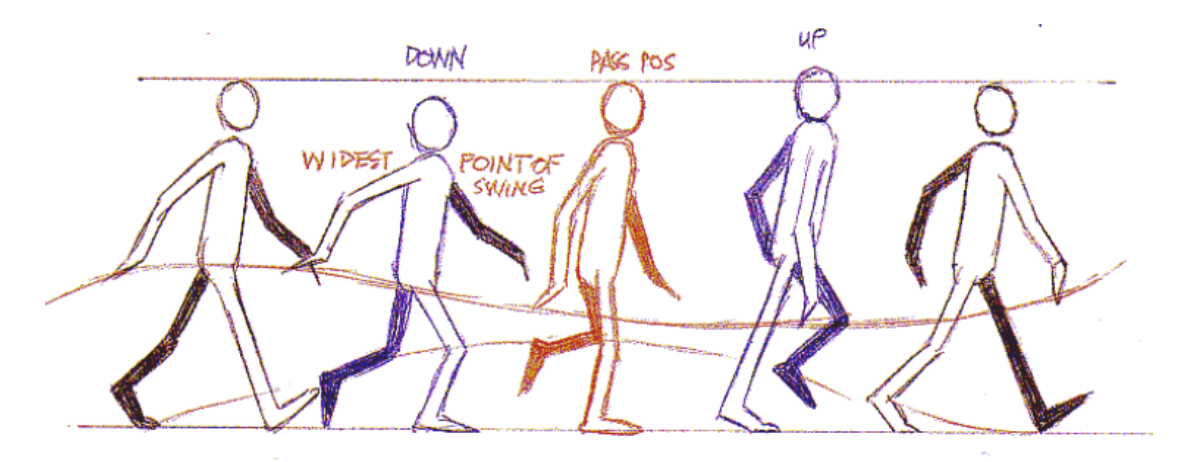

Figura 5.1: Vários arcos sincronizados

De acordo com a imagem, temos que a curva para o movimento dos braços é contrário à curva da cabeça, ou seja, uma solução para gerar esse arco seria programar uma função cosseno. Por outro lado, o movimento dos pés não poderia ser expresso por uma função trigonométrica.

Na Figura [5.2](#page-55-0) temos três frames das animações finais para cada categoria (por ordem de faixa etária).

<span id="page-55-0"></span>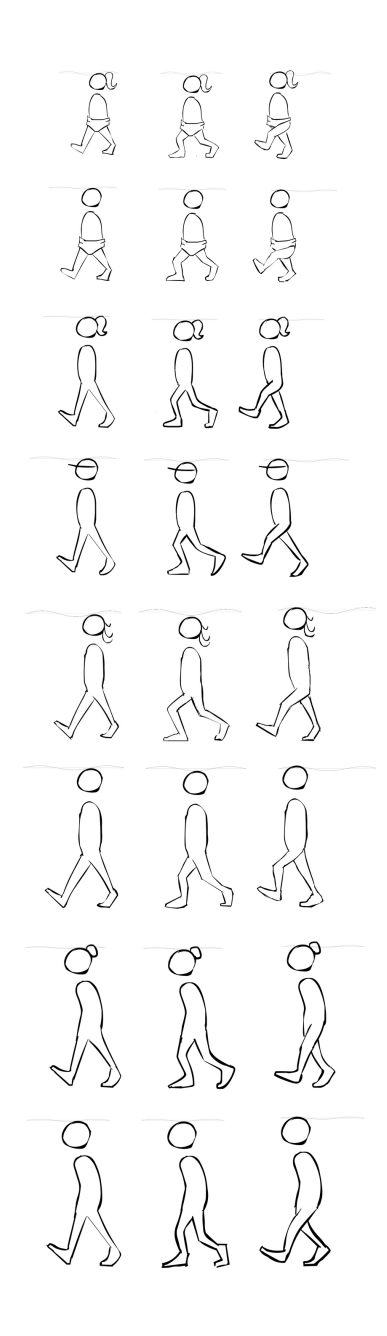

Figura 5.2: Frames das animações finais

## Referências Bibliográficas

Endartama, R. (2013). Os 12 princípios da animação. Technical report. URL [http:](http://mundogump.blogspot.com.br/2006/08/os-12-princpios-da-animao.html) [//mundogump.blogspot.com.br/2006/08/os-12-princpios-da-animao.html](http://mundogump.blogspot.com.br/2006/08/os-12-princpios-da-animao.html).

Frank Thomas, O. J. (1981). The Ilusion of Life.

- Howard Anton, Irl Bivens, S. D. (2007). Cálculo.
- IMDB (2013). Gertie the dinosaur. Technical report. URL [http://www.imdb.com/](http://www.imdb.com/title/tt0004008/) [title/tt0004008/](http://www.imdb.com/title/tt0004008/). Acesso em 08 jan. 2013.

<span id="page-56-0"></span>Williams, R. (2009). The Animator's Survival Kit, (expanded edition ed.).

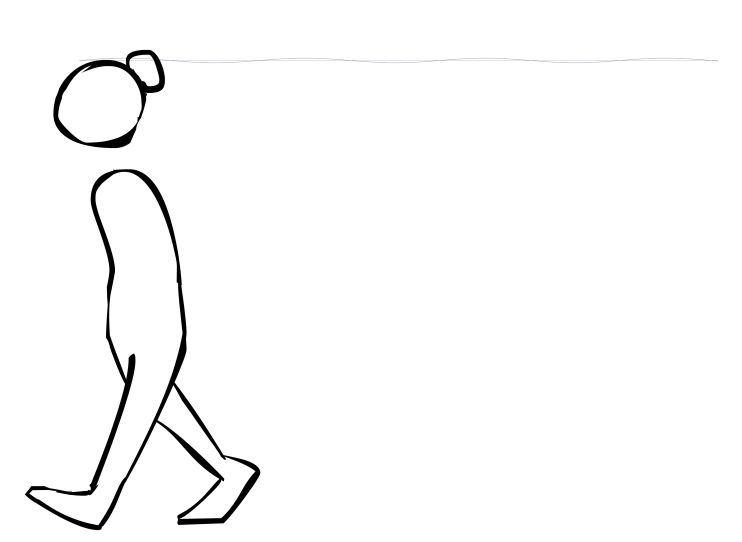

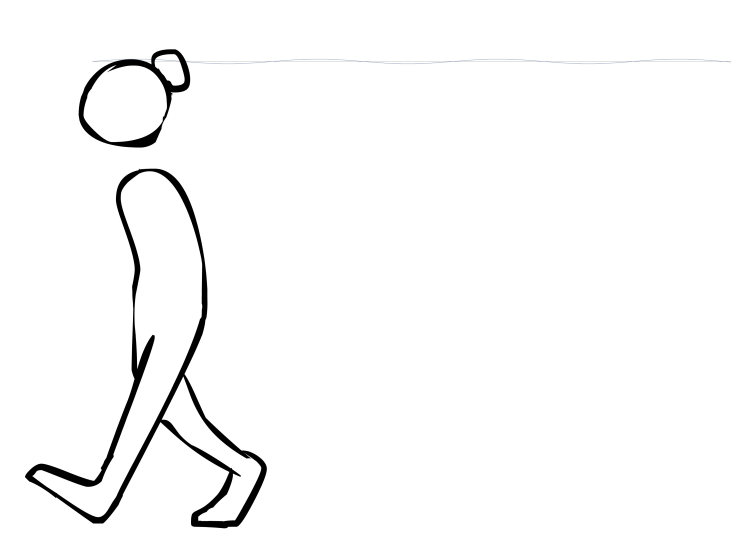

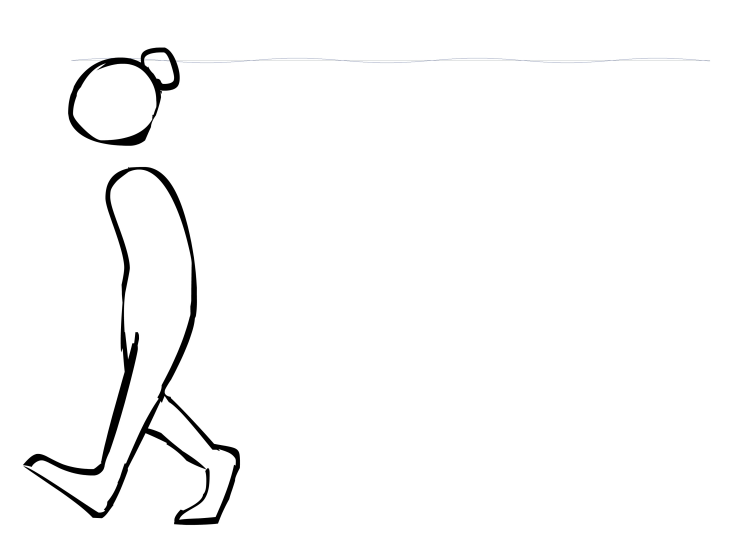

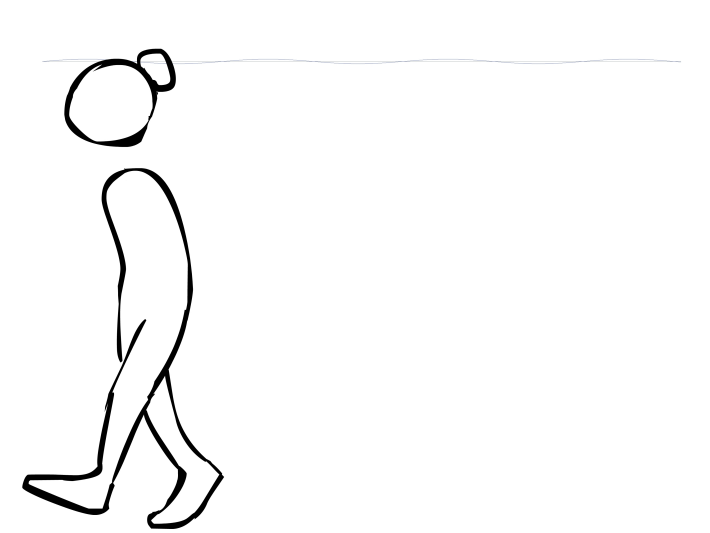

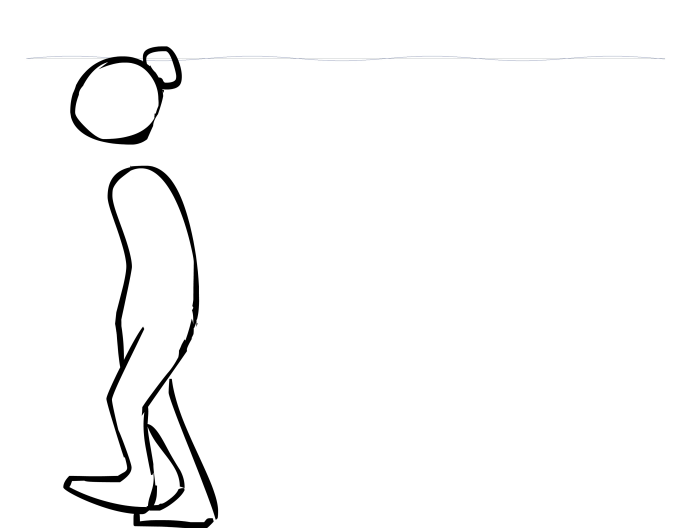

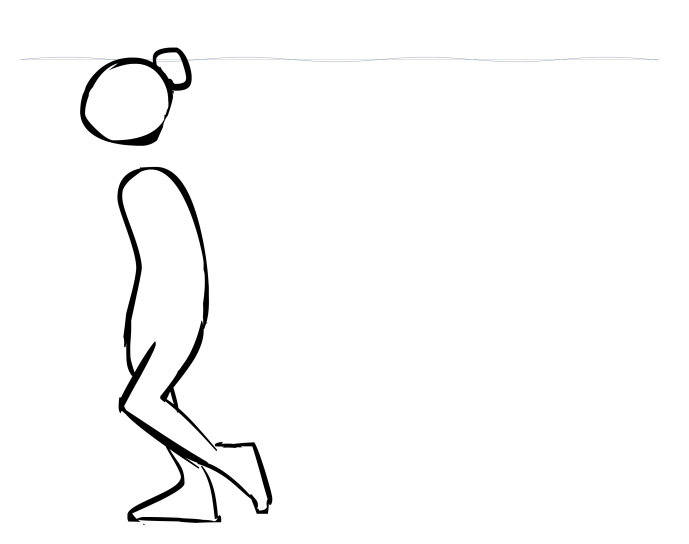

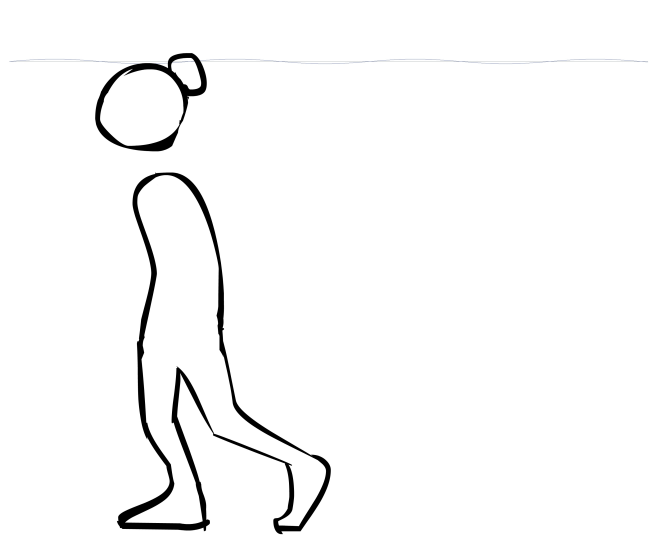

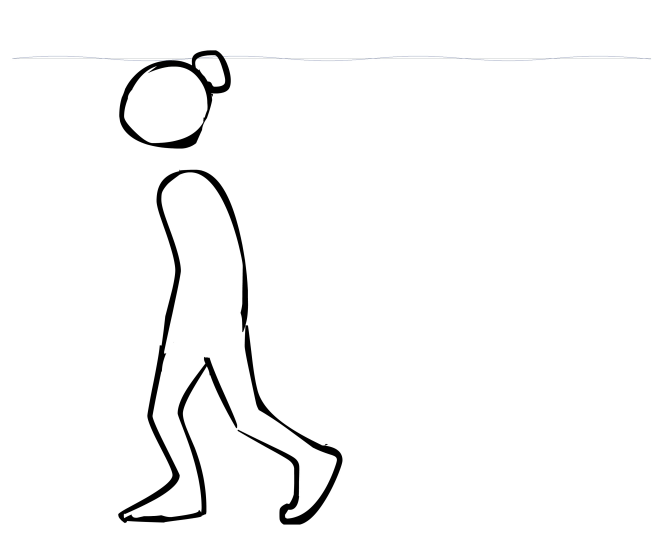

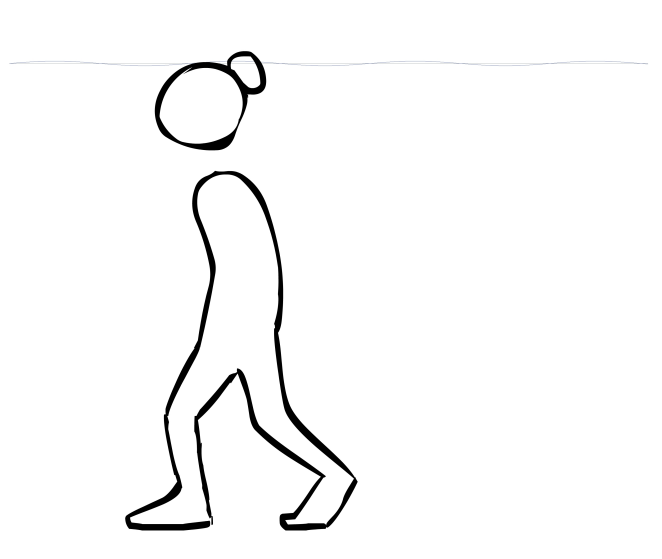

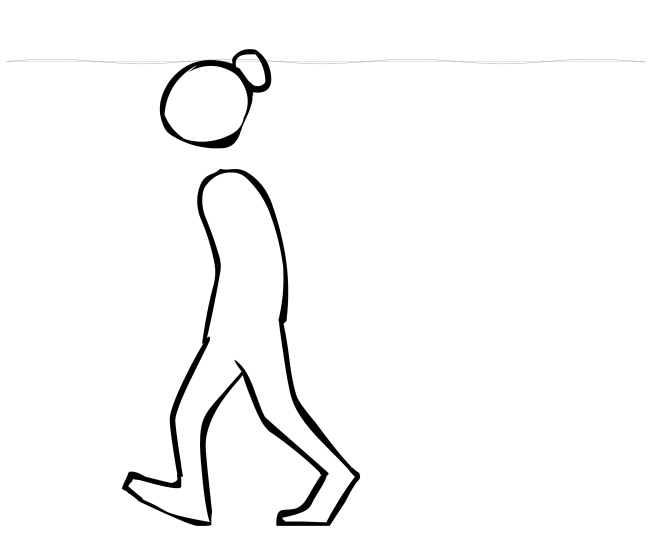

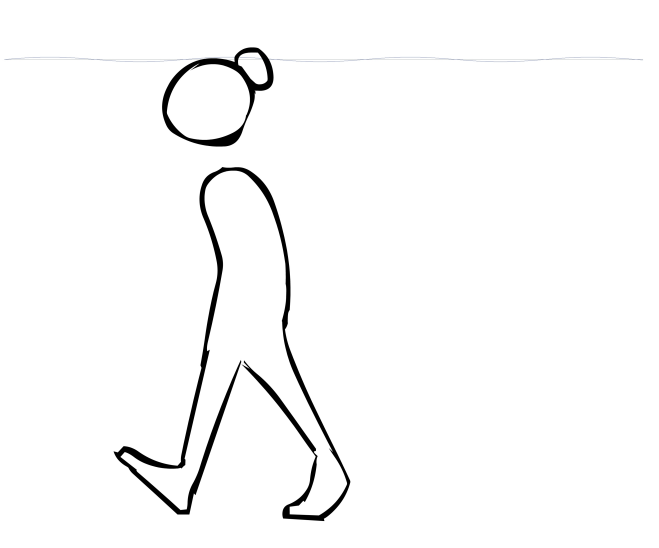

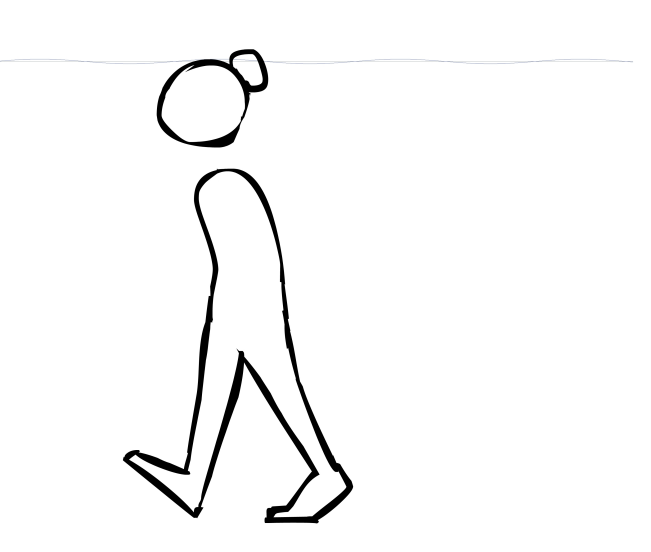

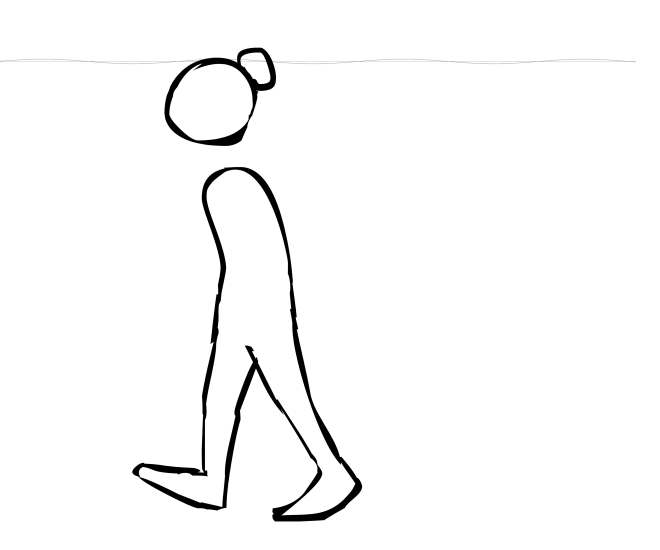

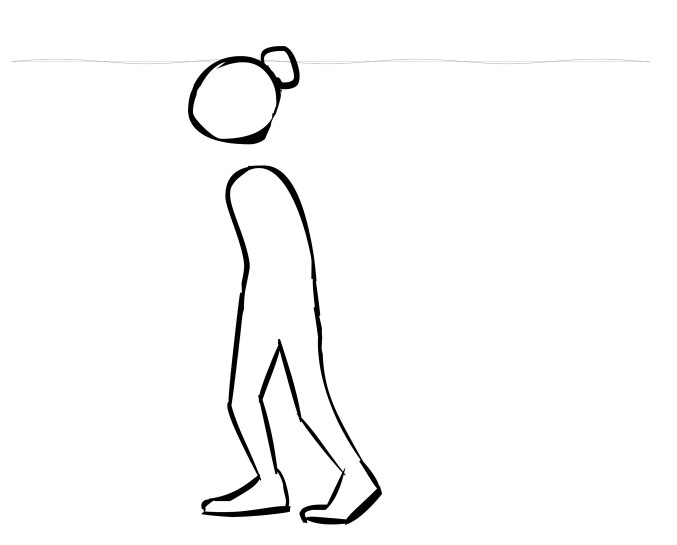

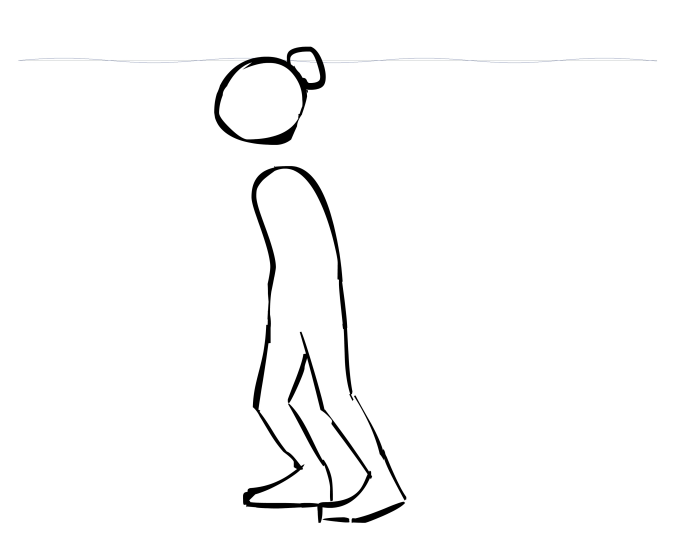
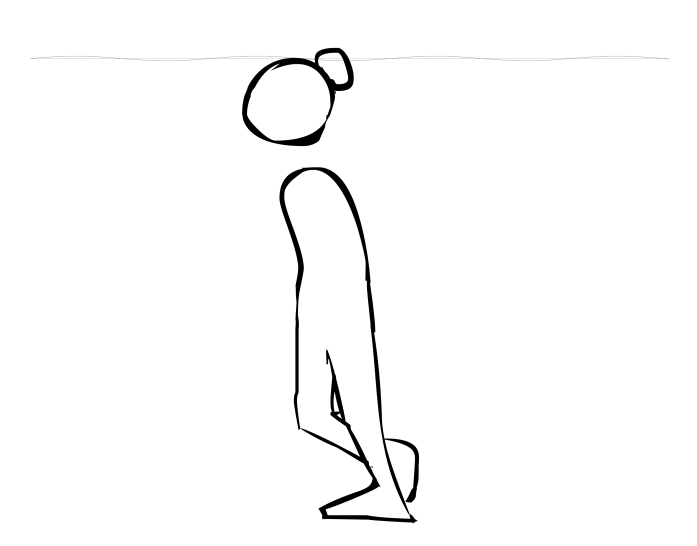

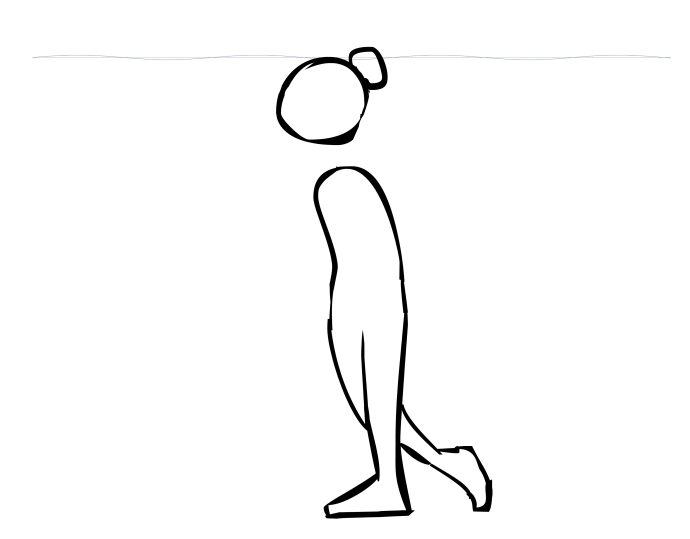

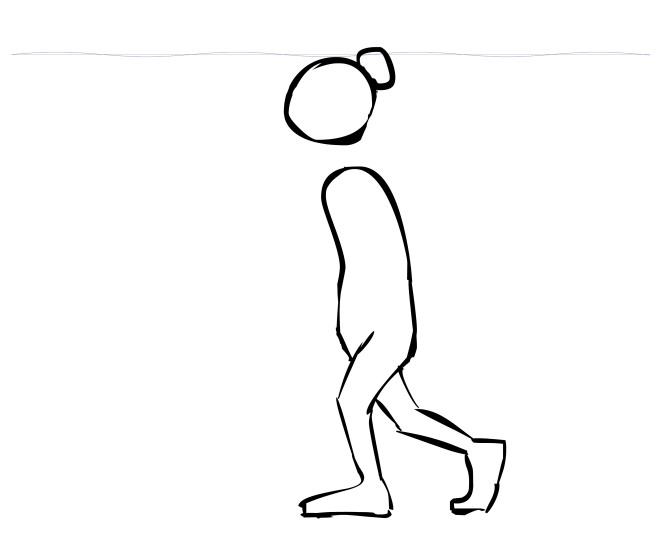

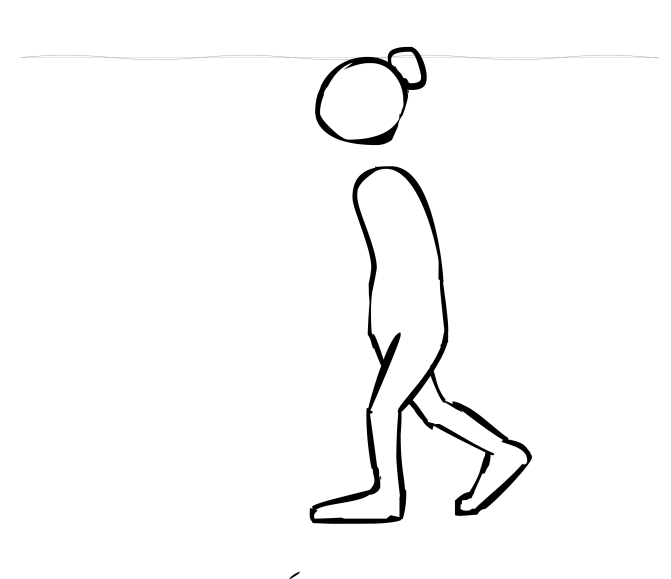

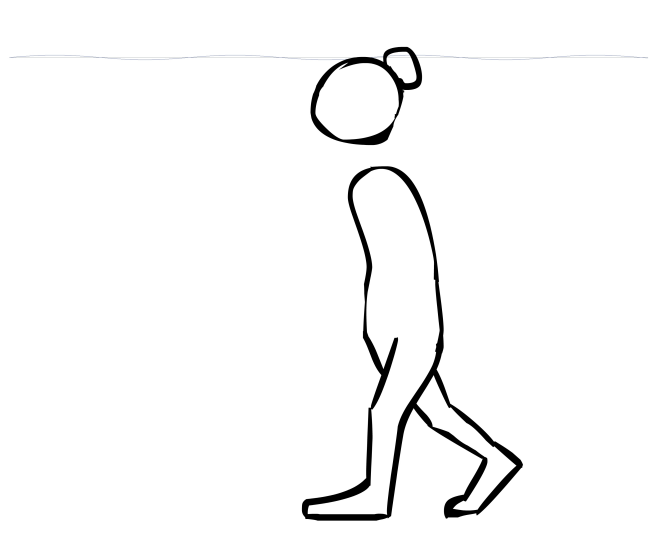

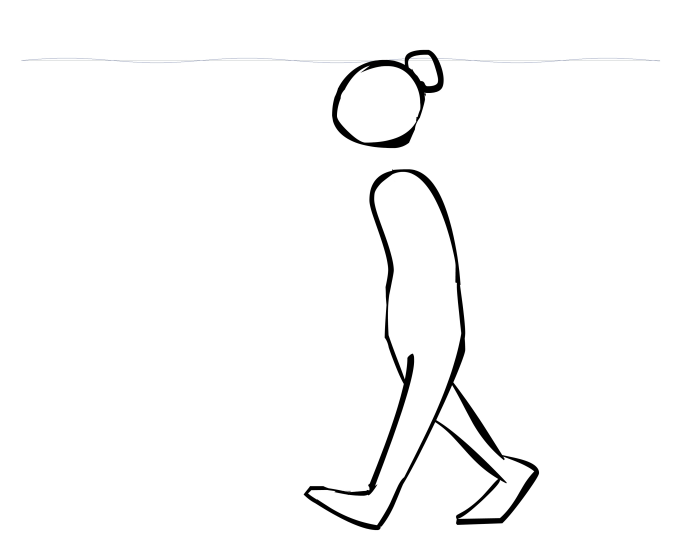

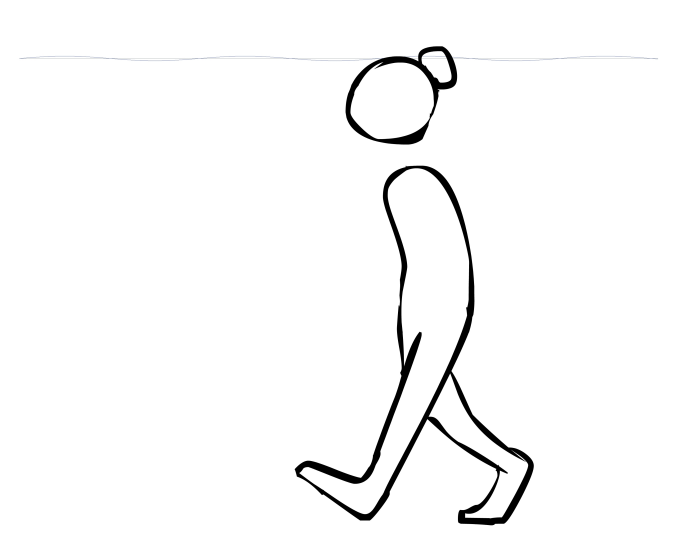

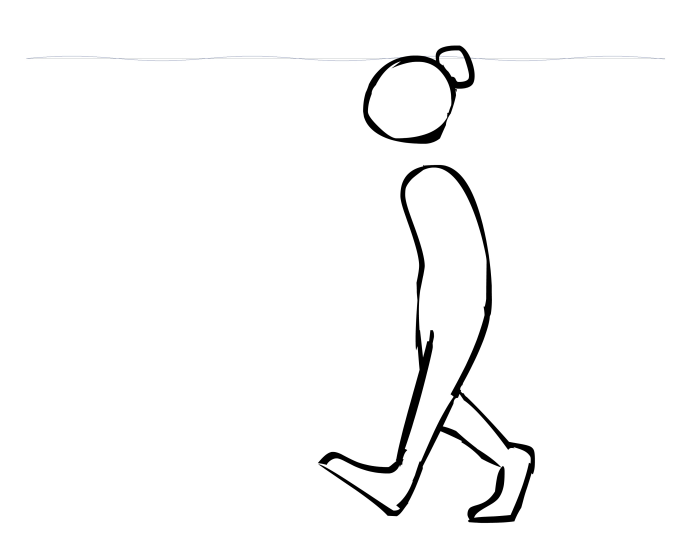

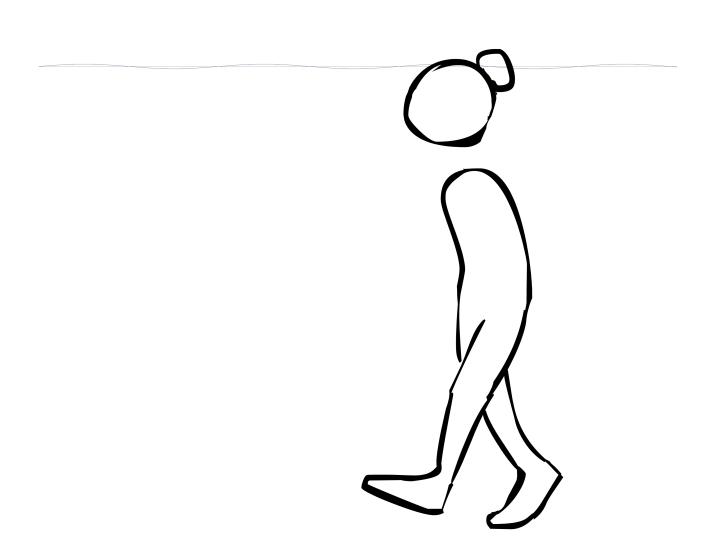

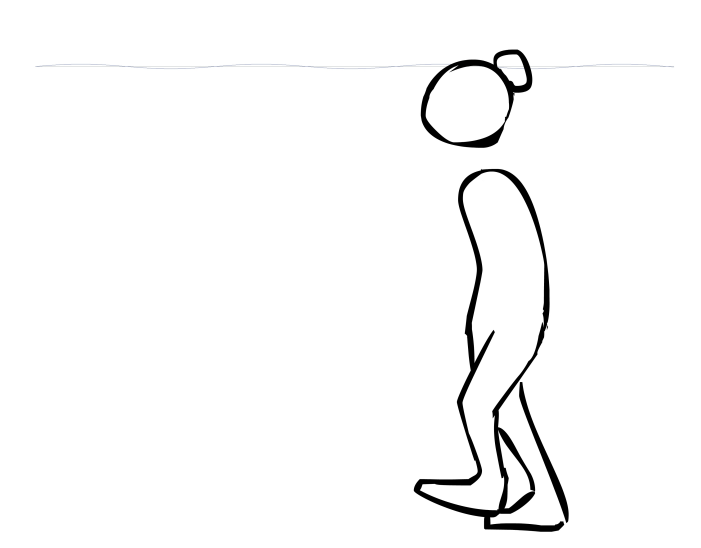

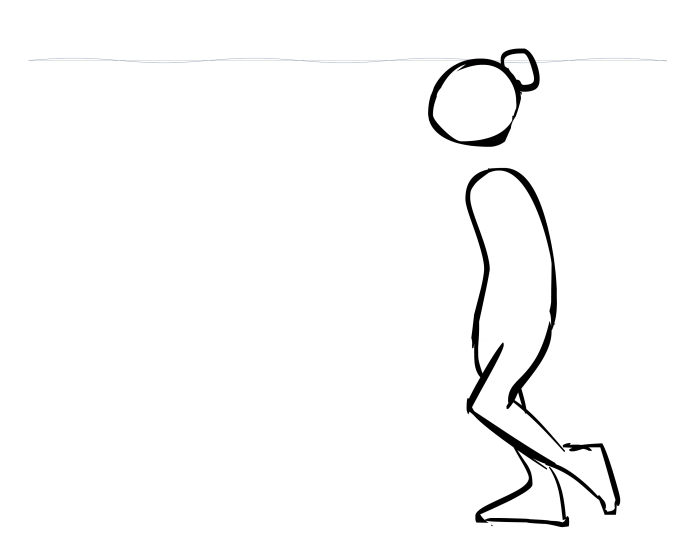

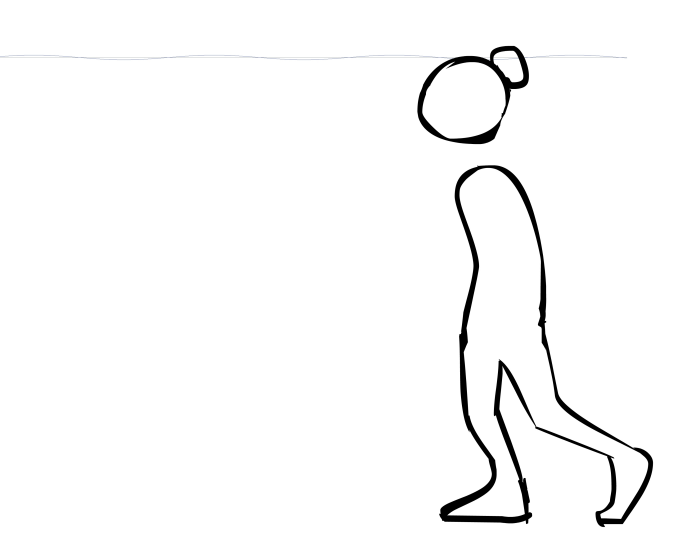

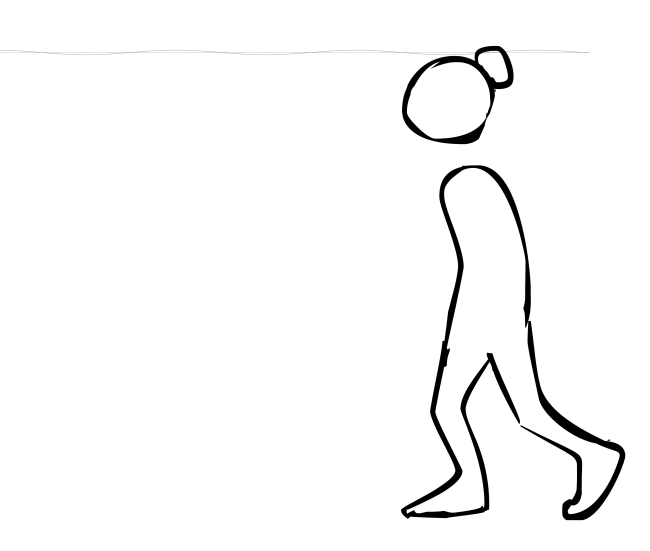

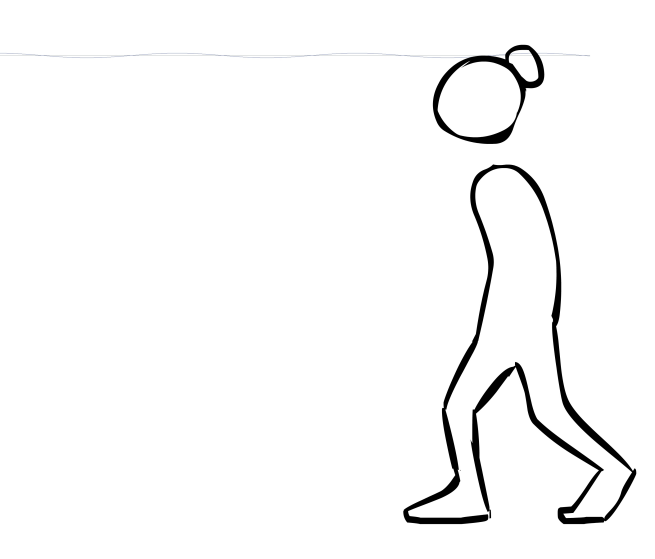

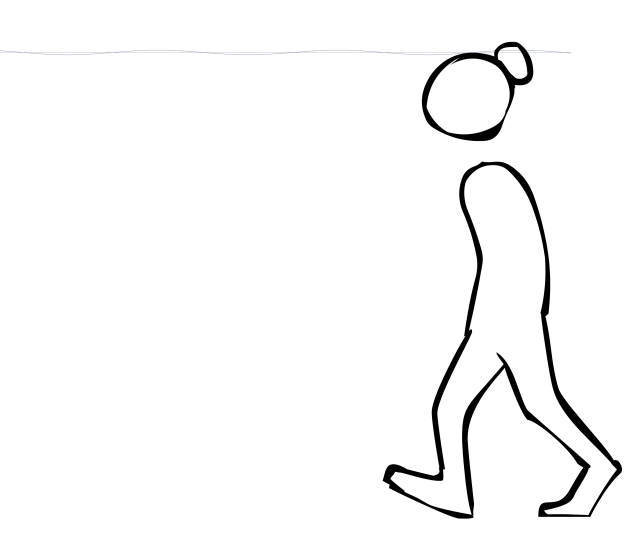

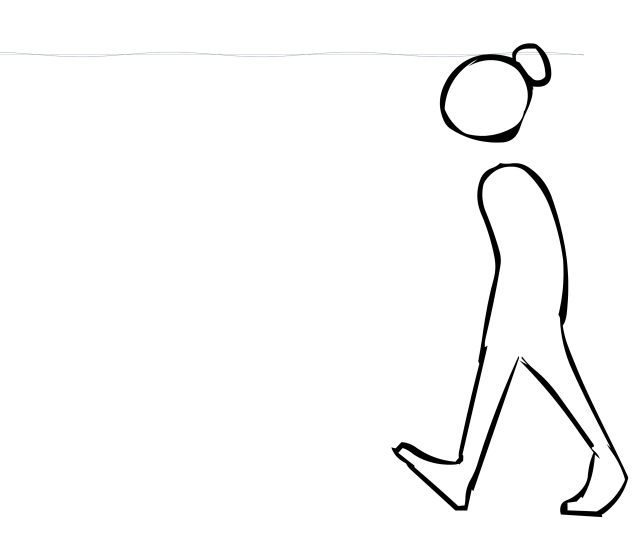